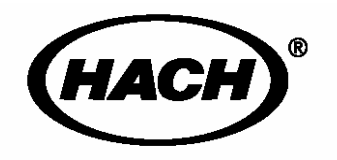

Cat. No. 54750-18 sension<sup>"</sup>378

哈希公司,2000.保留所有权利.

AccuGrow<sup>®</sup> AccuVac<sup>®</sup> AccuVer<sup>™</sup> AccuVial™ Add-A-Test<sup>™</sup> AariTrak™ AluVer<sup>®</sup> AmVer™ APA 6000™ AquaChek™ AquaTrend<sup>®</sup> BariVer<sup>®</sup> BODTrak™ BoroTrace™ BoroVer<sup>®</sup> C. Moore Green™  $CA$  610<sup>TM</sup> CalVer<sup>®</sup> ChromaVer<sup>®</sup> ColorQuik<sup>®</sup> CoolTrak<sup>®</sup>  $CuVer^<sup>®</sup>$ CyaniVer<sup>®</sup> Digesdahl<sup>®</sup> DithiVer<sup>®</sup> Dr. F. Fluent™ Dr. H. Tueau™ DR/Check™ EC 310™ FerroMo® FerroVer<sup>®</sup> FerroZine<sup>®</sup> FilterTrak™ 660 Formula 2533™ Formula 2589™ Gelex<sup>®</sup>

H<sub>2</sub>O University™ H<sub>2</sub>OU™ Hach Logo<sup>®</sup> Hach One<sup>®</sup> Hach Oval<sup>®</sup> Hach.com™ HachLink™ Hawkeye The Hach Guy™ HexaVer<sup>®</sup> HaEx™ HydraVer<sup>®</sup> **ICE-PIC™**  $Incu$ Trol $\circledR$ Just Add Water™ LeadTrak<sup>®</sup> m-ColiBlue24<sup>®</sup>  $ManVer^{\circledR}$ MolyVer<sup>®</sup> Mug-O-Meter<sup>®</sup> NetSketcher™ NitraVer<sup>®</sup> NitriVer<sup>®</sup>  $NTrak®$ OASIS™ On Site Analysis.<br>Results You Can Trust<sup>SM</sup> OptiQuant™ OriFlow™ OxyVer™ PathoScreen™  $PhFx^{\circledR}$ PermaChem<sup>®</sup> PhosVer<sup>®</sup> Pocket Colorimeter<sup>™</sup> Pocket Pal™ Pocket Turbidimeter<sup>™</sup>

Pond In Pillow™ PourRite™ PrepTab™ ProNetic™ Pump Colorimeter<sup>™</sup> QuanTab<sup>®</sup> Rapid Liquid<sup>™</sup> RapidSilver™ Ratio™ RoVer<sup>®</sup> sension™ Simply Accurate<sup>SM</sup> SINGLET™ SofChek™ SoilSYS™ SP 510™ Specê StablCal<sup>®</sup> StannaVer<sup>®</sup> SteriChek™ StillVer<sup>®</sup> SulfaVer<sup>®</sup> Surface Scatter<sup>®</sup> TanniVer<sup>®</sup> TenSette<sup>®</sup> Test 'N Tube™ TestYFS!SM TitraStir<sup>®</sup> TitraVer<sup>®</sup> ToxTrak™ UniVer<sup>®</sup> VIScreen™ Voluette<sup>®</sup> WasteAway™ ZincoVer<sup>®</sup>

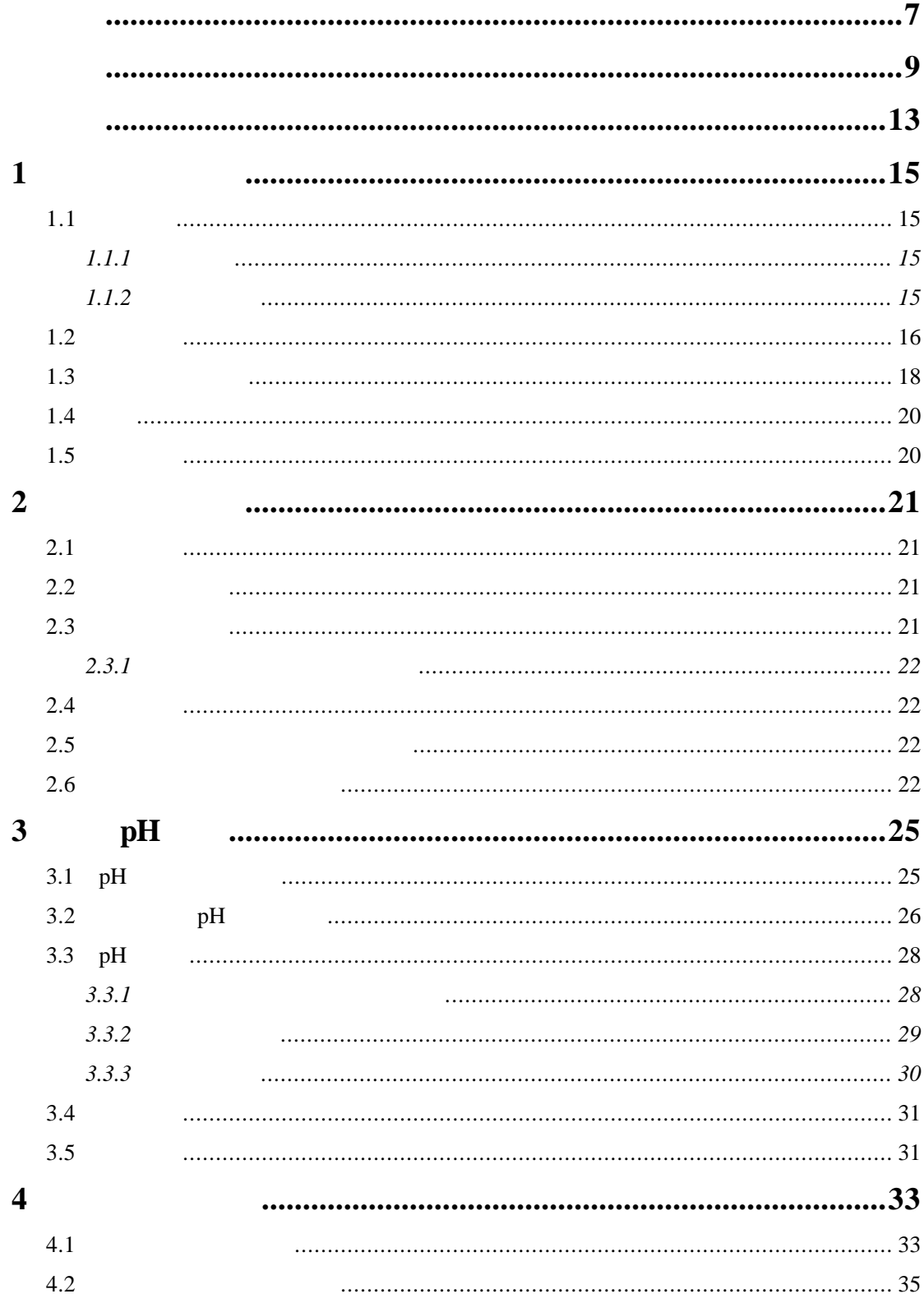

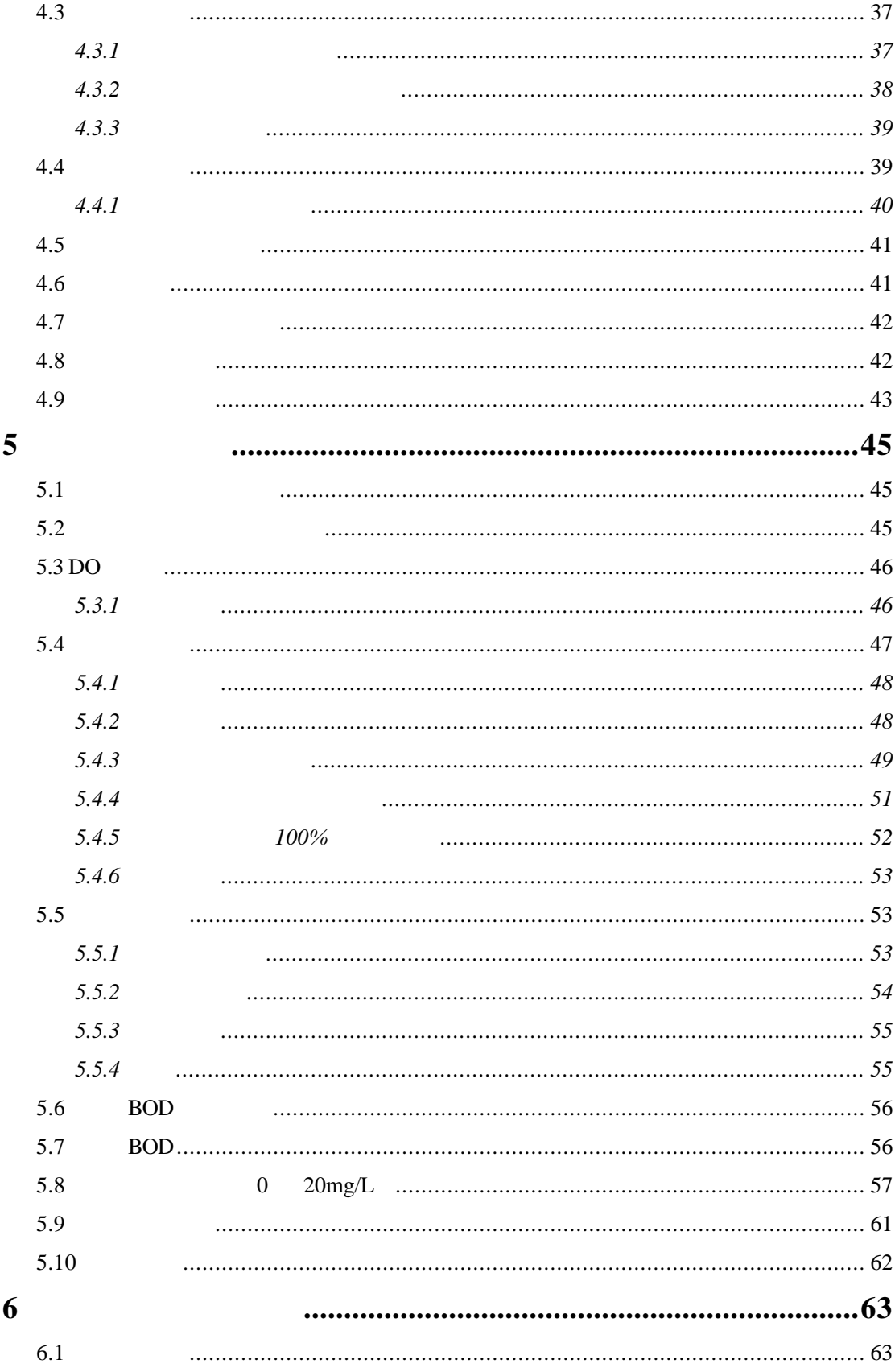

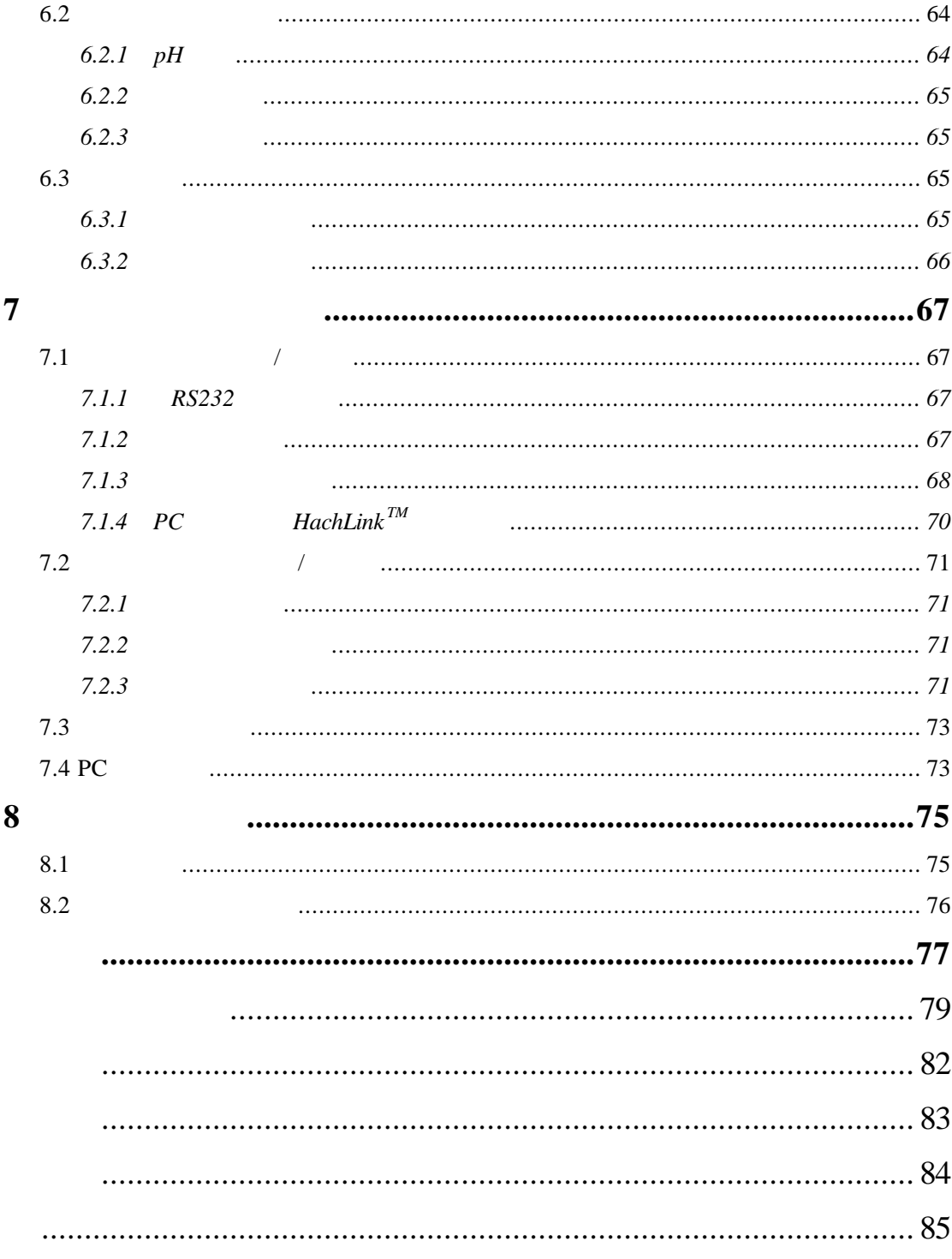

危险(DANGER

 $C\!\!\!\!\mathcal{A}\!\!\!\!\mathcal{M}$   $C\!\!\!\!\mathcal{N}$ 

**NOTE** 

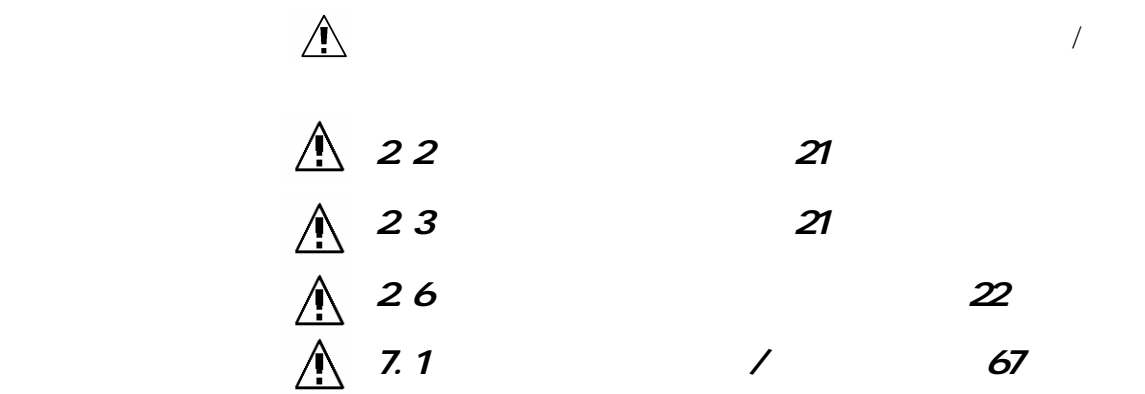

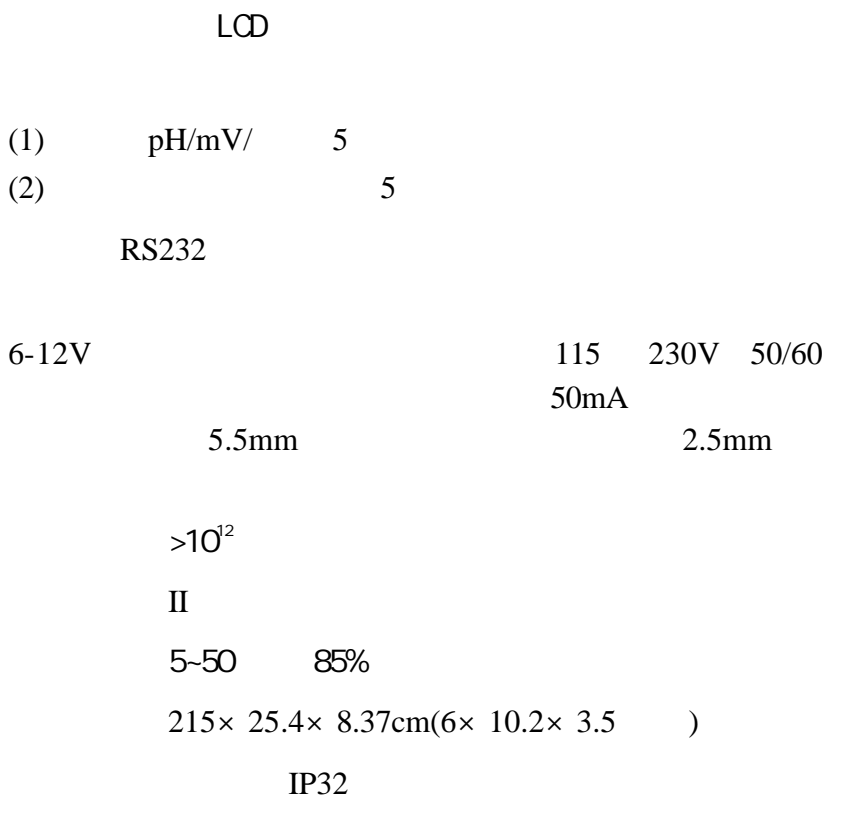

 $pH$ 

 $-2.00 - 19.99$  $0.001/0.01/0.1$ 48-65mV/10 pH  $<$  40mV/  $25 \leq t \leq 1$   $\pm 4$ 

范围: -2000~2000mV  $0.1<sub>m</sub>V$ (  $+0.2mV +0.15%$ 

$$
-10.0 \sim 110
$$
  
0.1  

$$
0 \sim 70 \qquad \pm 0.3 \qquad 70 \sim 110 \qquad \pm 1.0
$$

范围:0 ~ 19.99μS/cm; 20 ~ 199.9μS/cm; 200 ~ 1999μS/cm; 2 ~ 19.99mS/cm; 20 ~ 199.9mS/cm; TDS 0-50,000 mg/L( NaCl )  $0 \sim 42$  ppt (‰)  $-10 \sim 105$ 

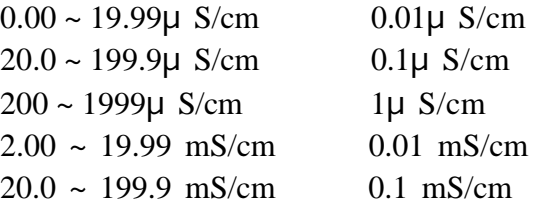

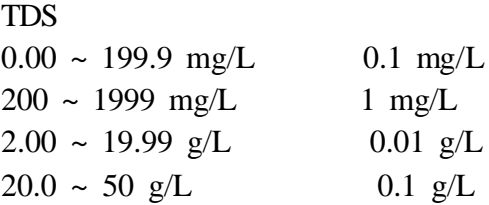

0.1 ppt (‰)

 $±$  0.1

 $\pm$  0.5% TDS  $\pm 0.5\%$  $\pm$  0.1 ppt (‰)(-2~35 )  $0 \sim 70$   $\pm 0.3$   $70 \sim 110$   $\pm 1.0$ 

TDS 的转化因子:自动调节或由用户自行调节

 $\frac{96}{ }$  NaCl

0~20 mg/L (ppm), 0~200%  $±1%$ 0-50

0.01 0.1ppm (mg/L) % 0.1% 温度: 0.1  $< 1\% /$ 

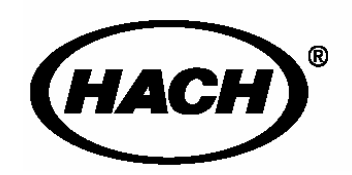

**MSDS** 

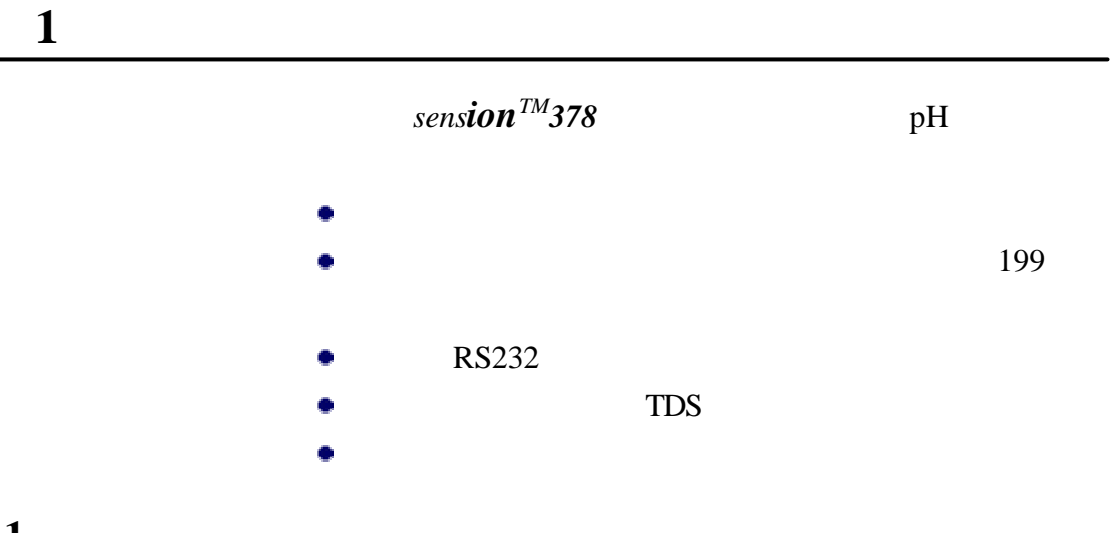

### $1.1$

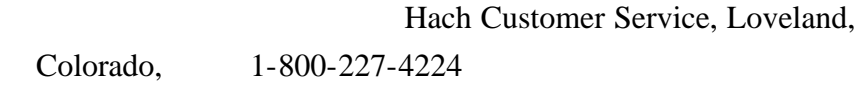

### $1.1.1$

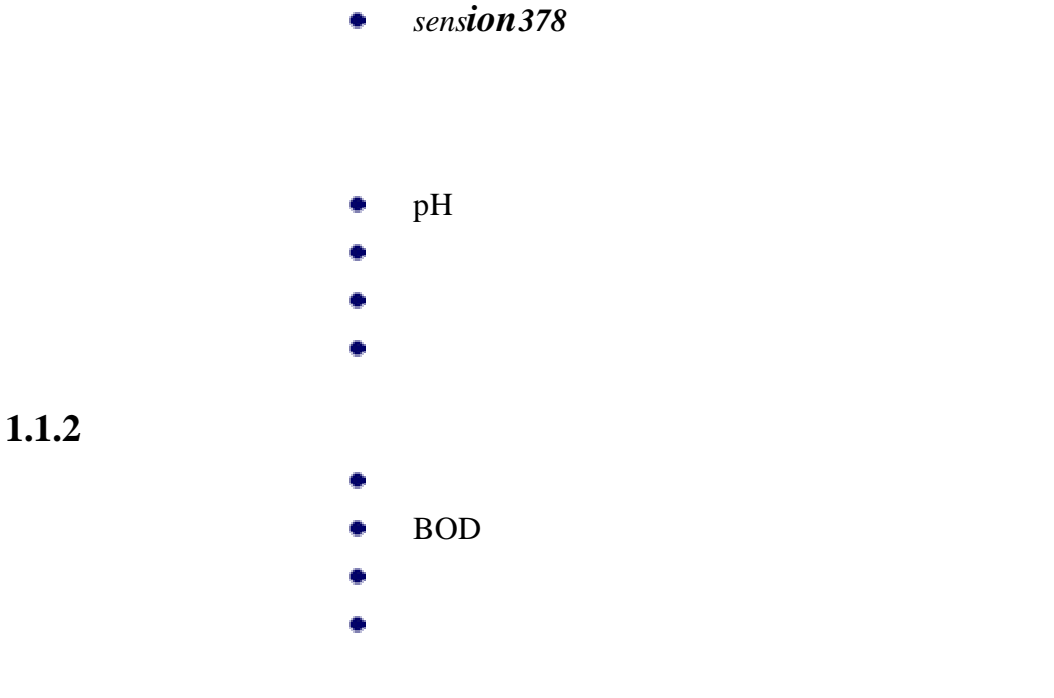

### $1.2$

 $1$ 

*sension* 378

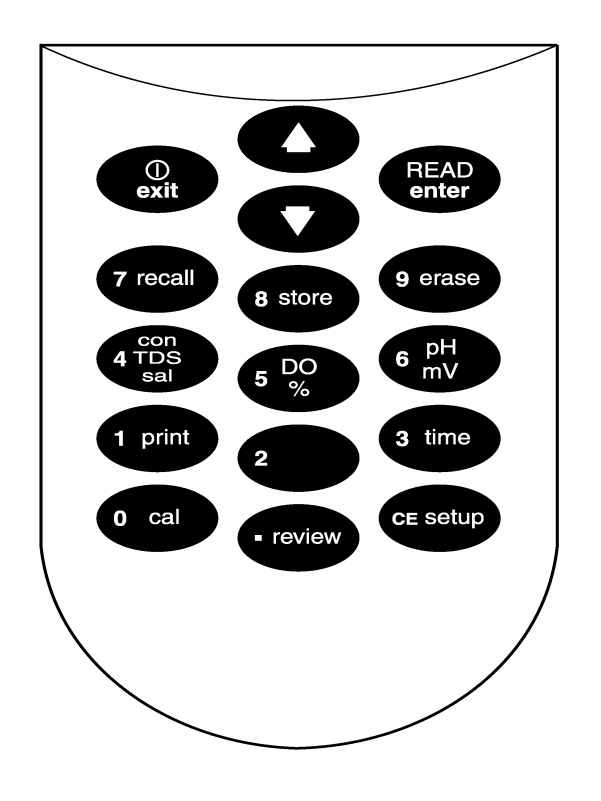

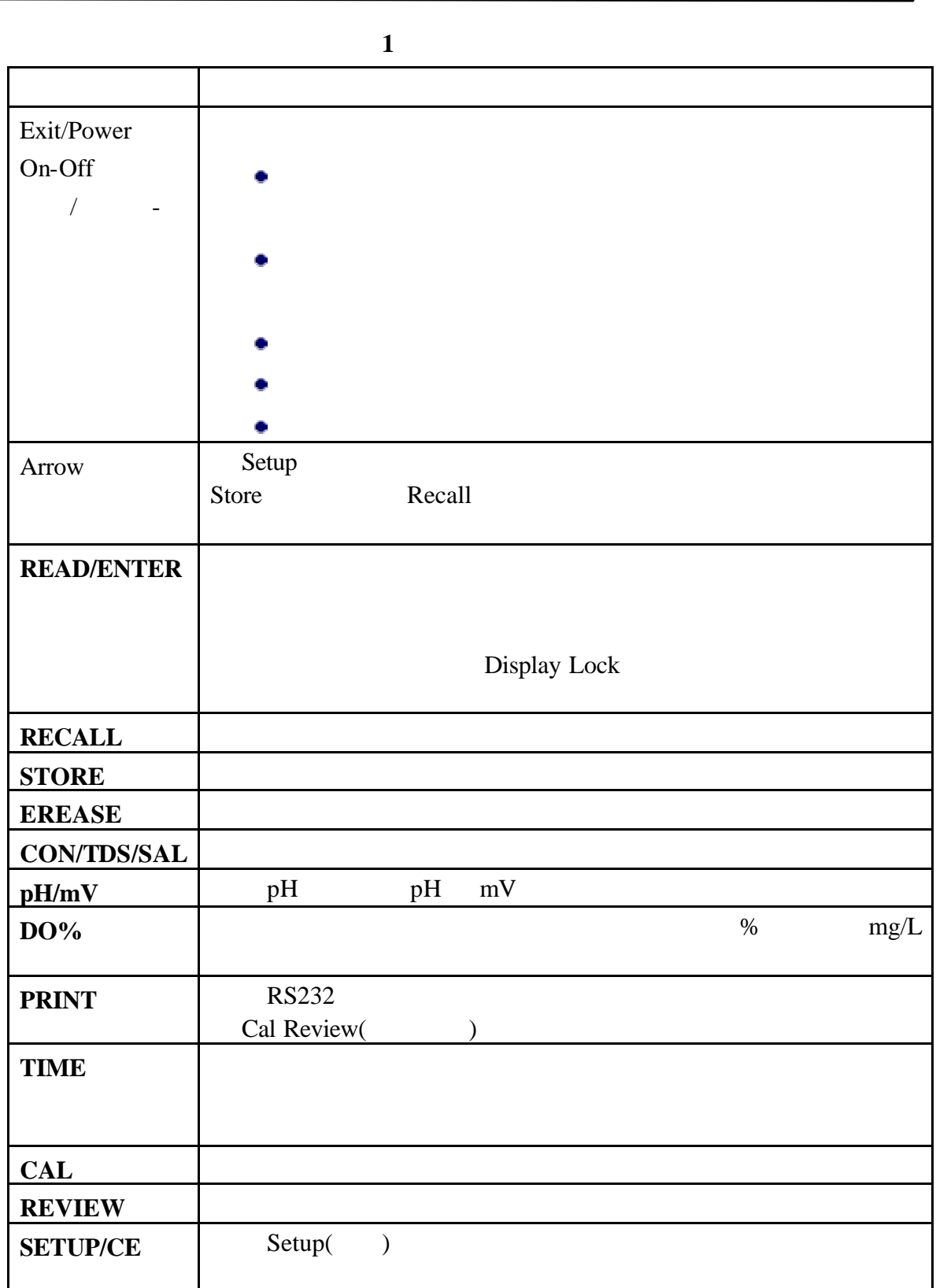

第一节**,** 继续

#### **ENTER EXIT UP ARROW DOWN ARROW** )。

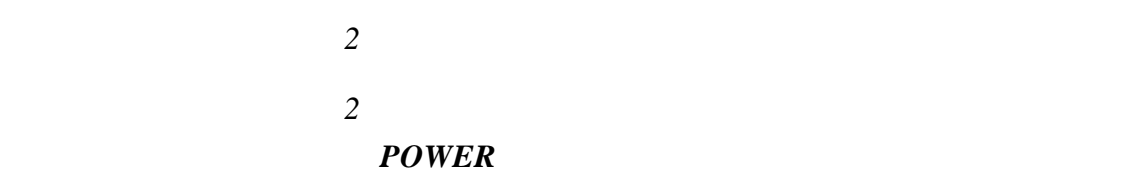

**2** *sension***378** 

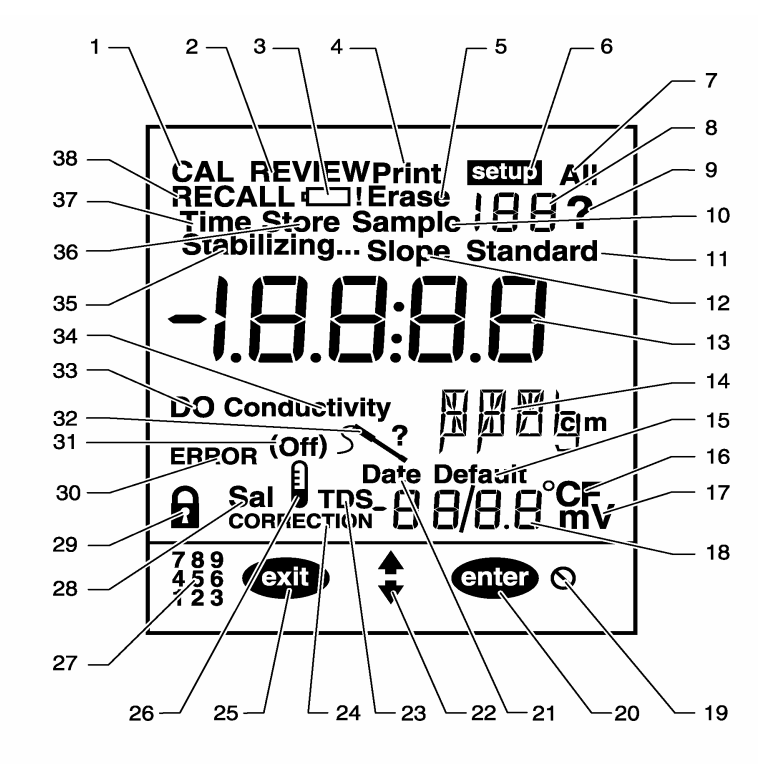

第一节**,** 继续

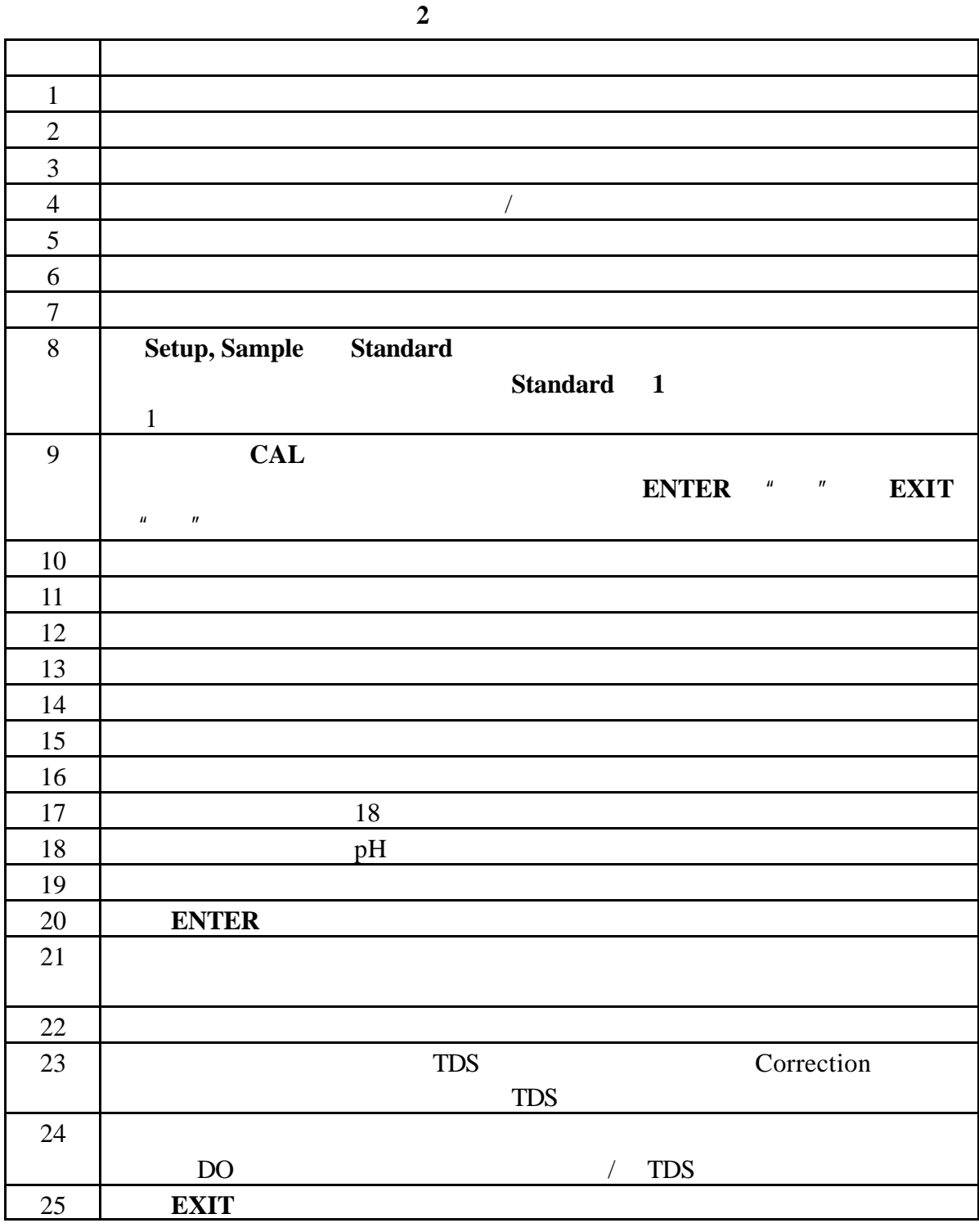

第一节**,** 继续

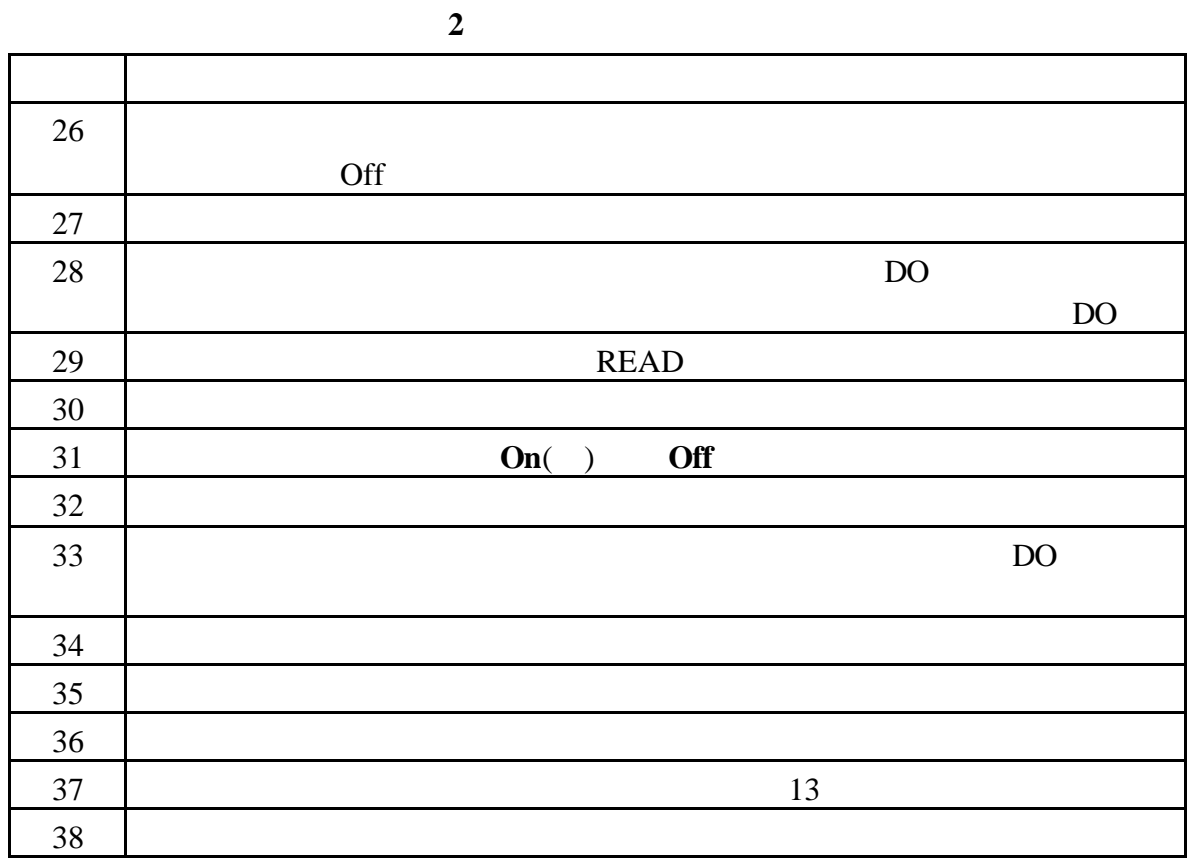

 $1.4$ 

 $1.5$ 

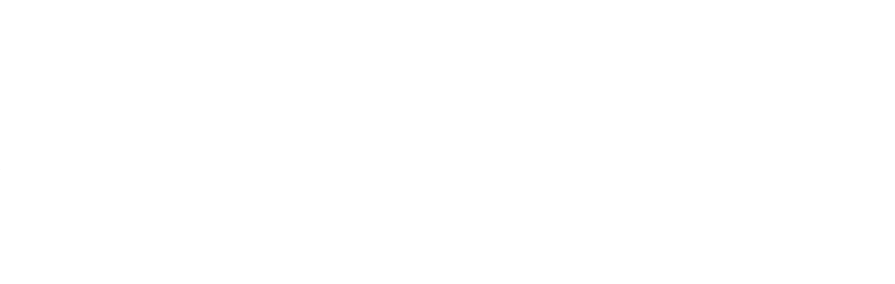

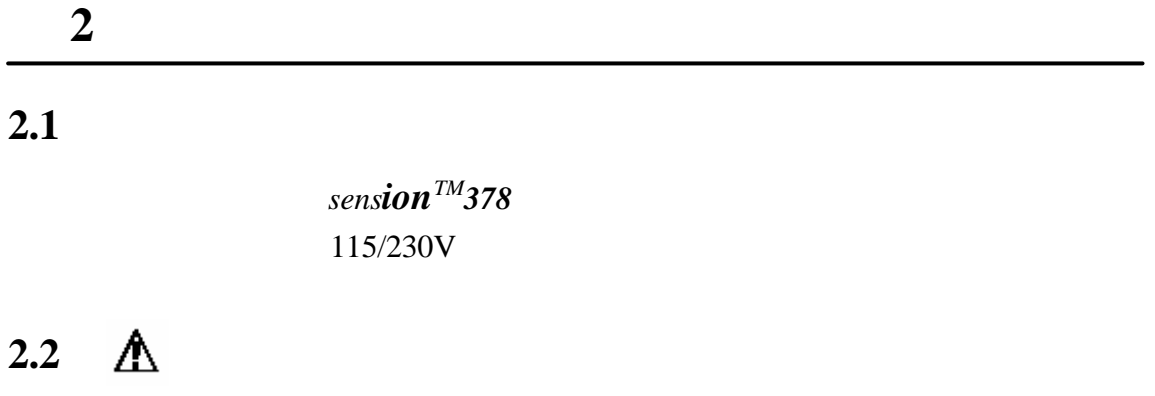

115 230V

 $\frac{3}{3}$ 

**3** *sension***378** 

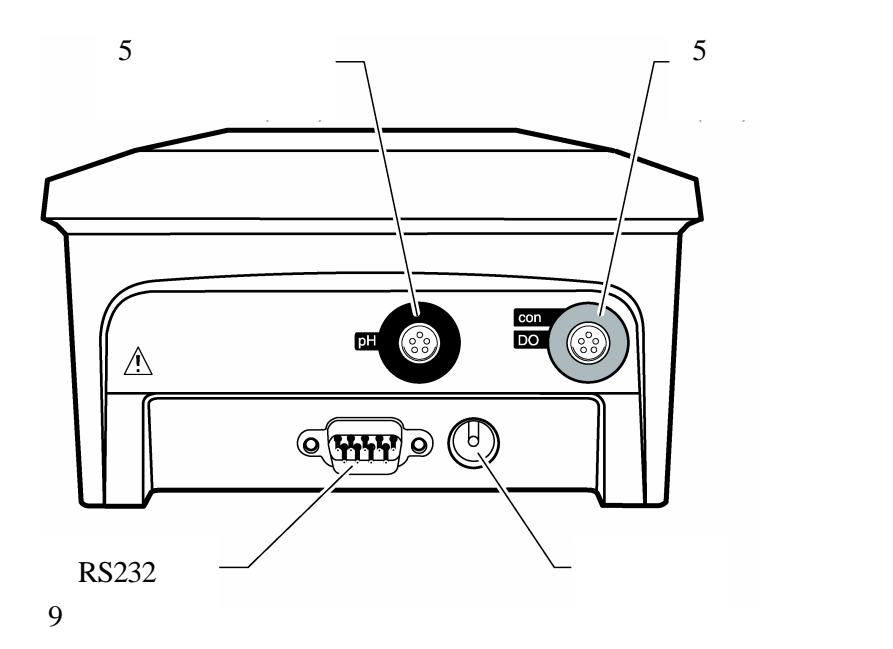

2.3  $\mathbb{A}$ 

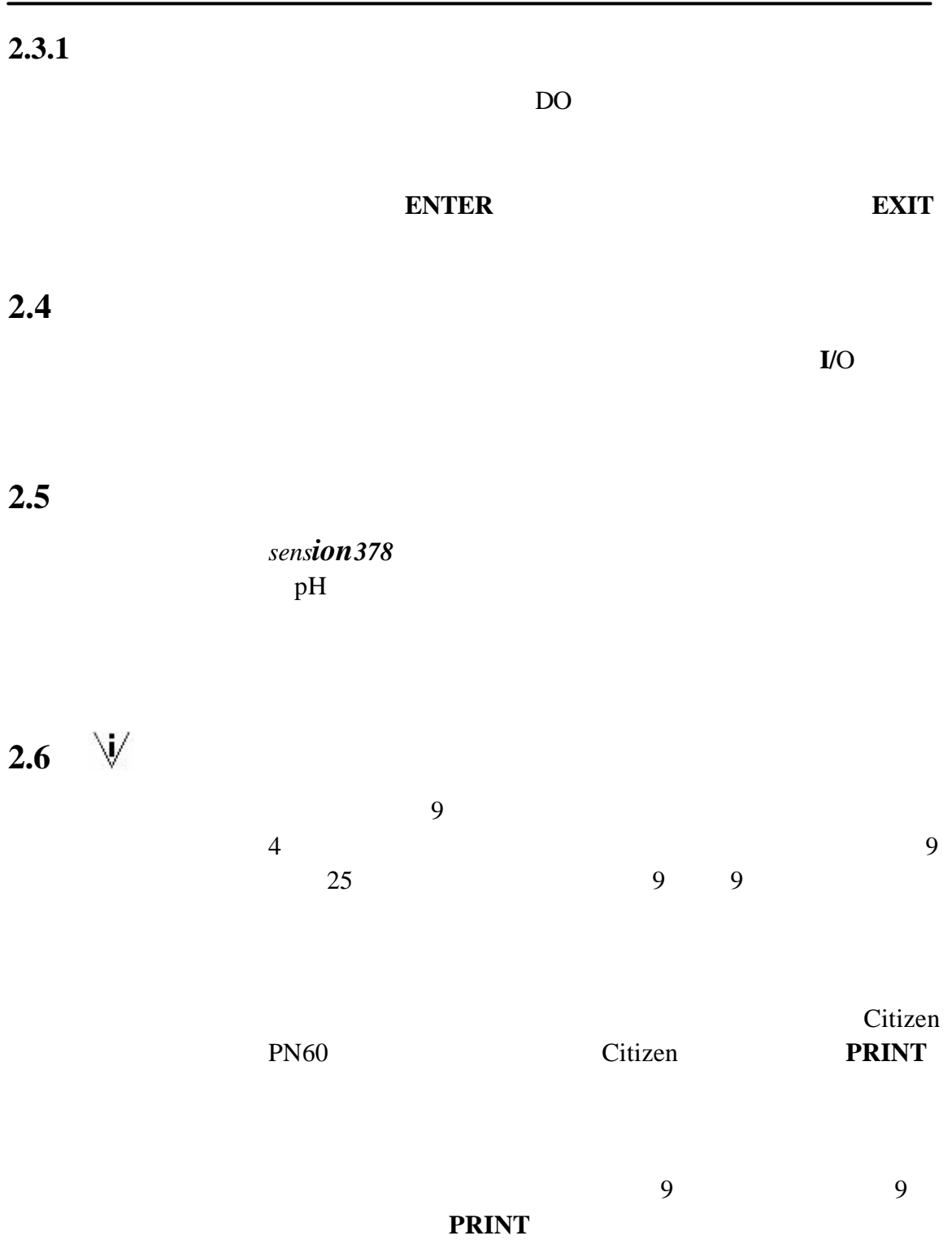

第二节**,** 继续

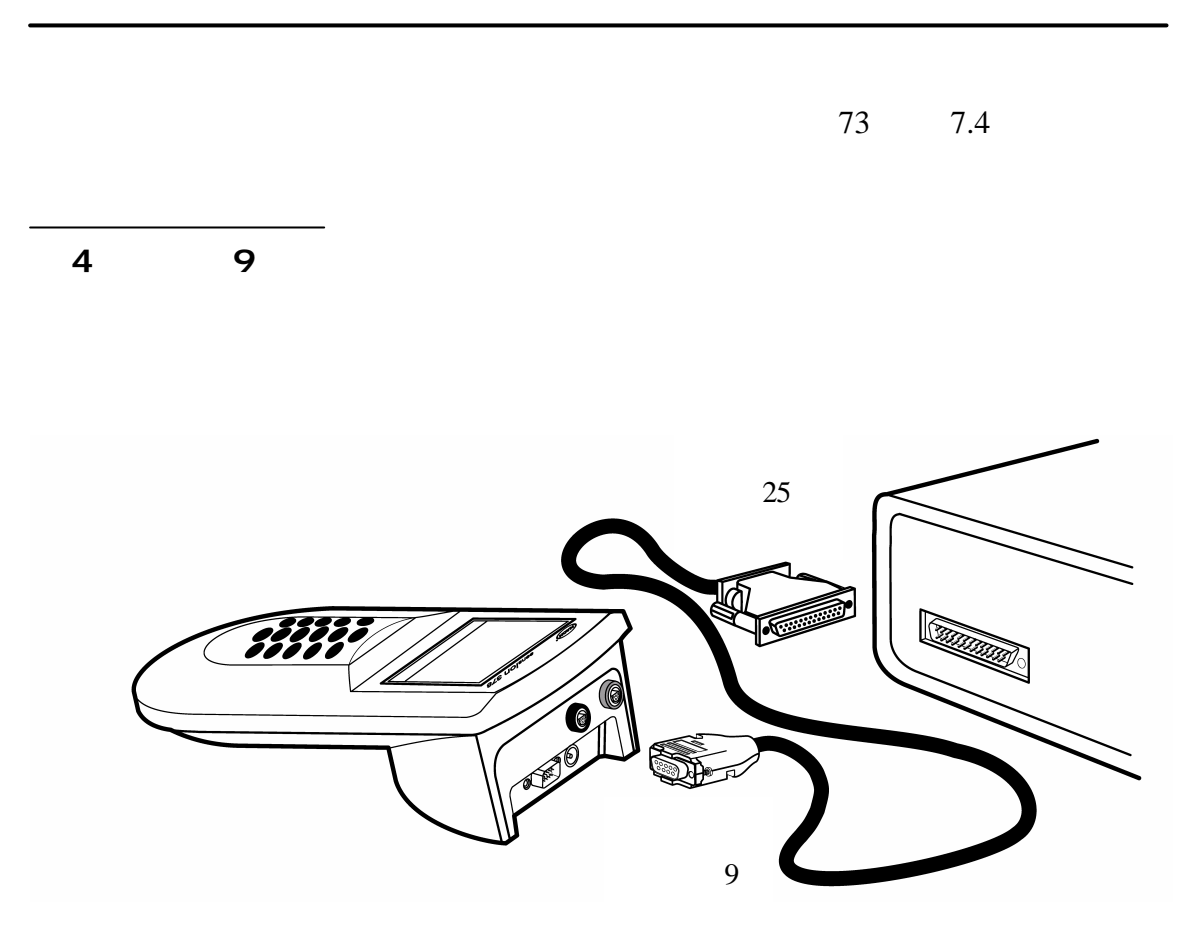

# 3.1 **pH**

3 pH

3 pH

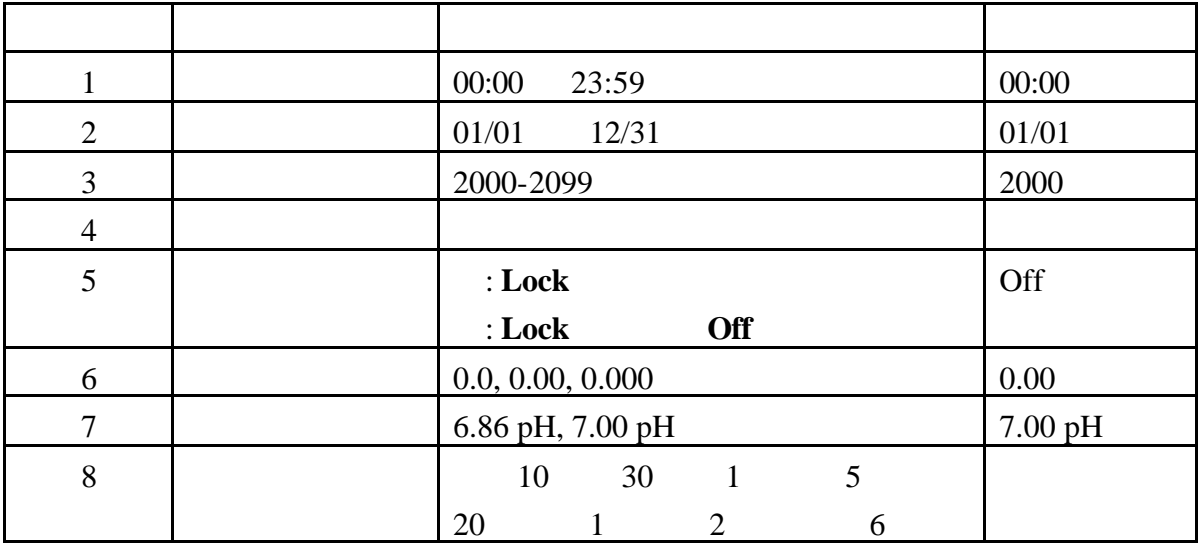

显示锁定 **-**----- 当显示锁定功能开启时,稳定的读数被锁

定在显示屏上。按下 **READ** 键可以开始新的读数。显示

自动打印间隔 **--**---- 激活该仪器的自动数据传输(打印)

pH pH Stabilizing...

pH DO

------ 7.00pH 6.86pH  $7.00pH$  $6.86pH$   $6.86pH$ 

7.00pH

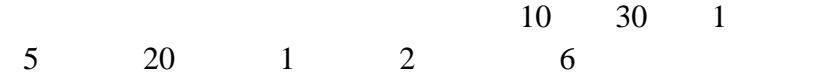

#### Setup 1

**READ** 

# $p$ H  $\alpha$

 $pH$ 

Print()

 $pH$ 

# 3.2 pH

 $pH$ 1. **pH** 2. **SETUP**  $3.$ *4* 列出了如何改变每一指定设置选项。

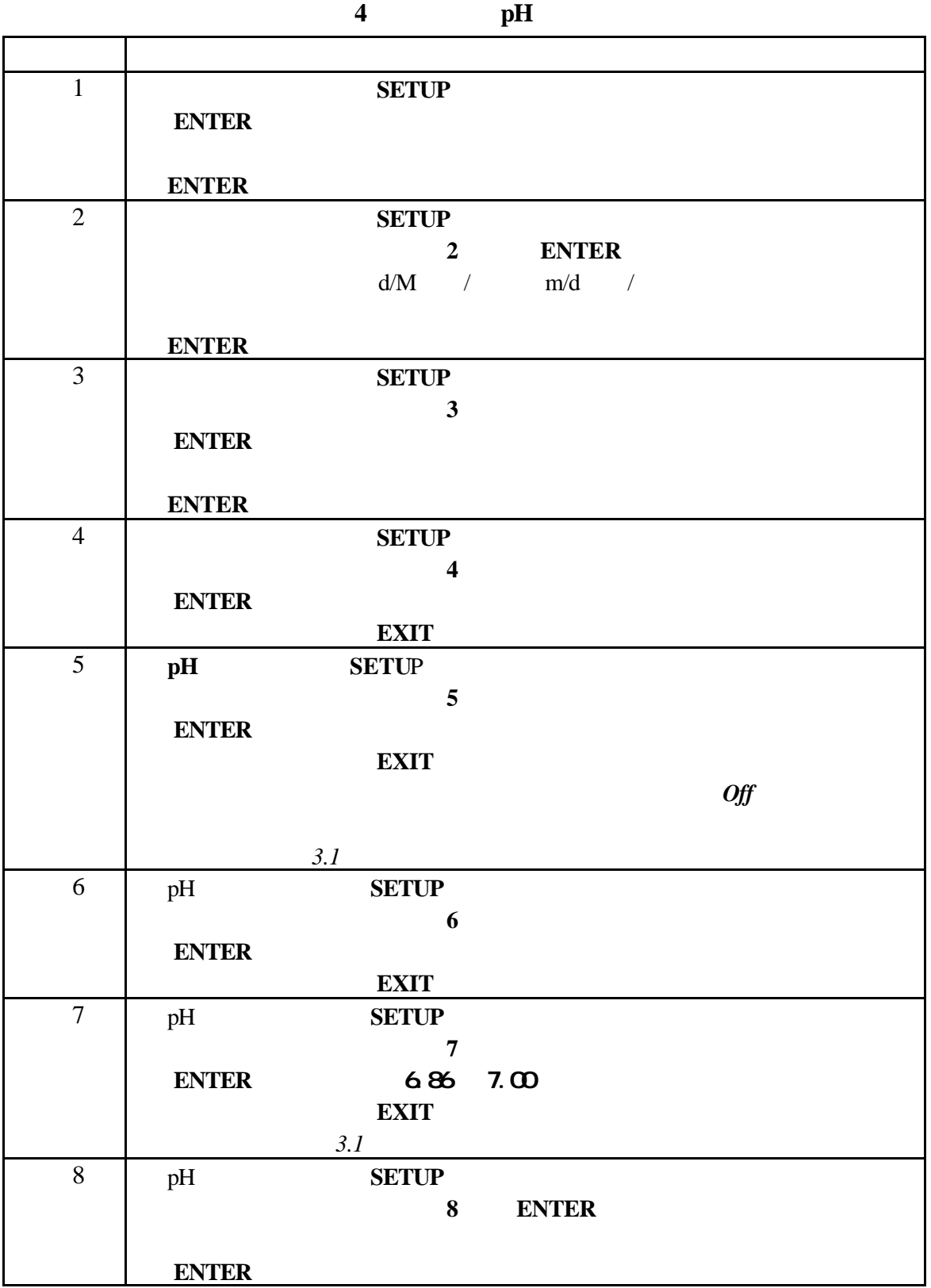

# 3.3 pH

 $pH$ 

 $3.3.1$ 

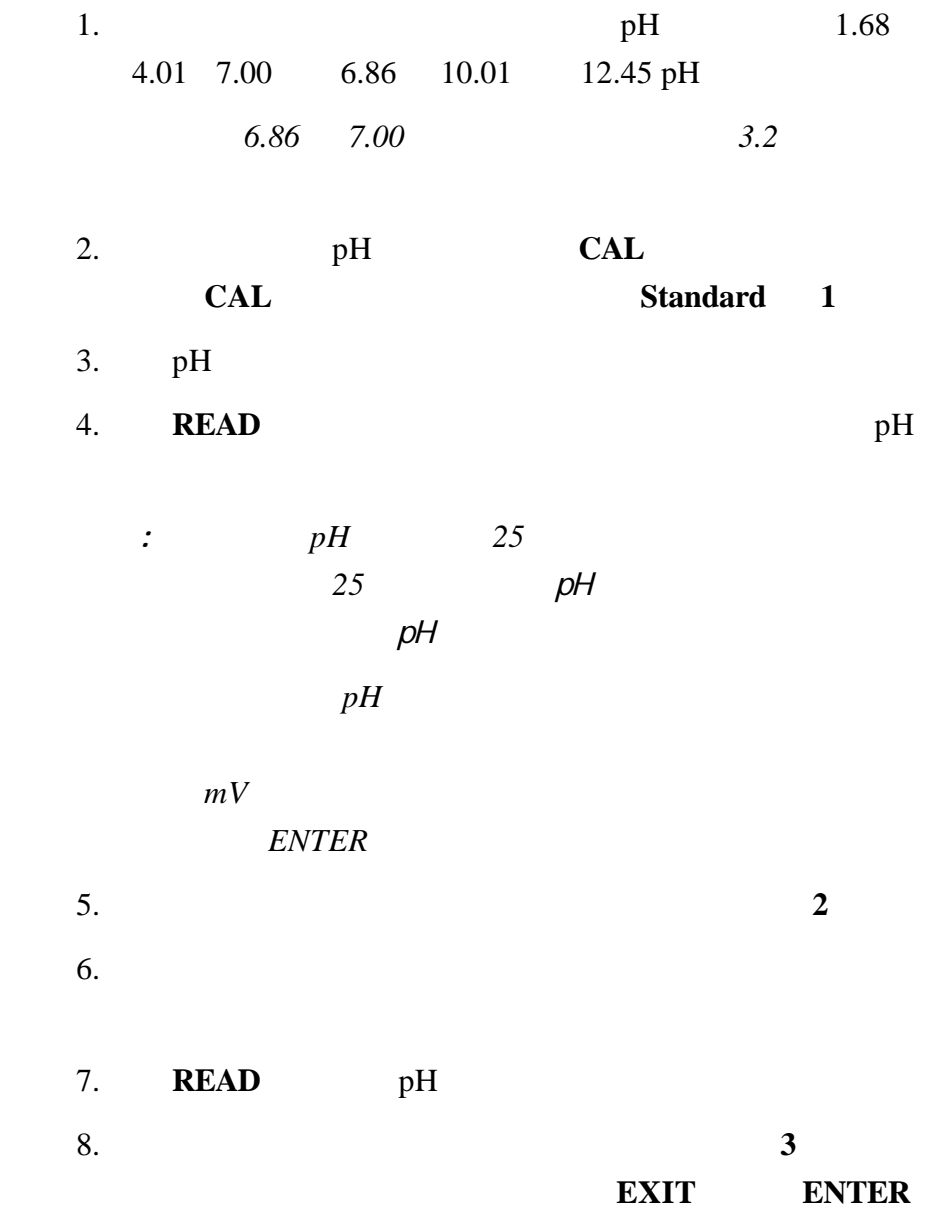

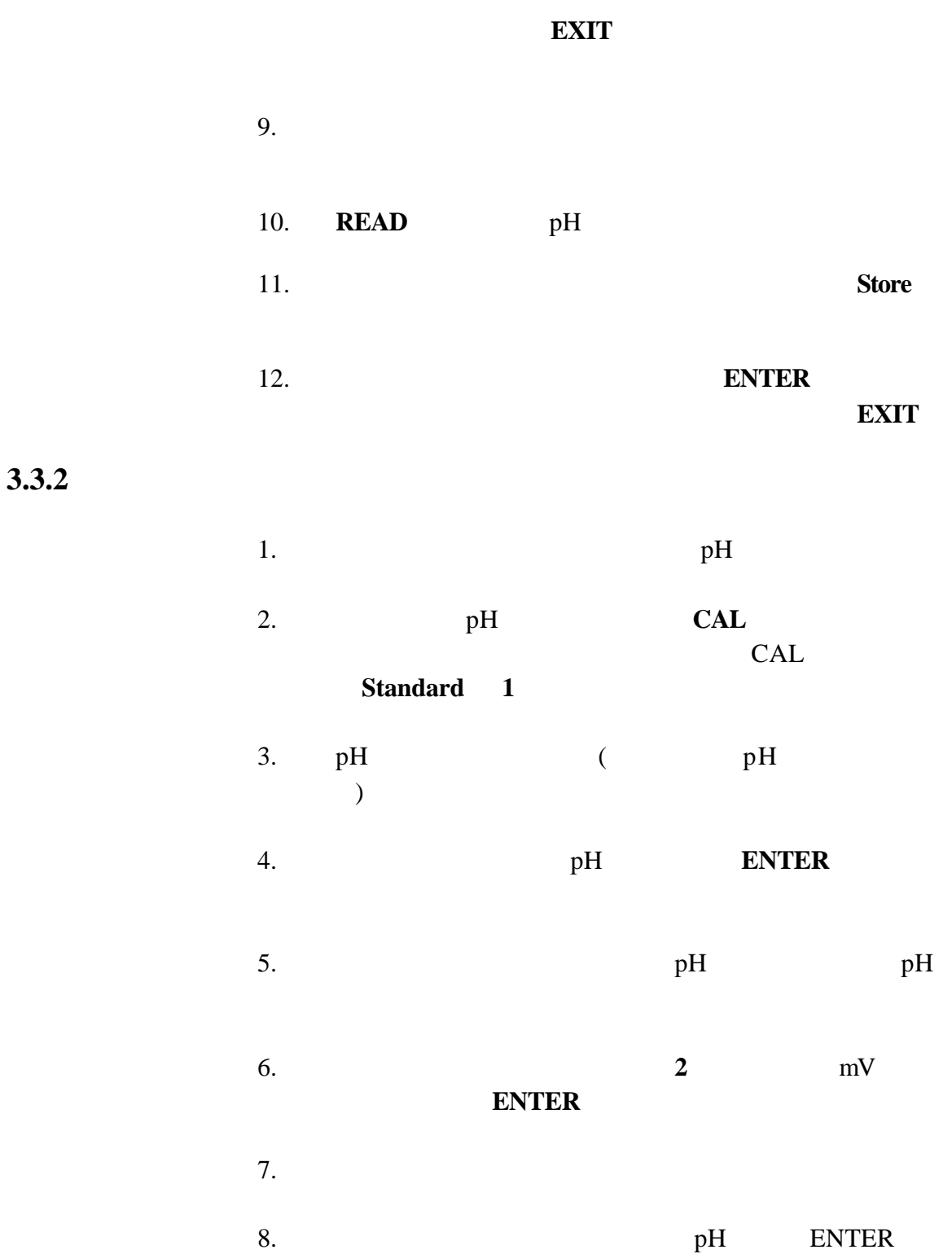

# 9. **3** mV **ENTER** 10. **7-9** 7-9 **EXIT** 11. **Store** 12. **ENTER** 存储校准值而退出校准过程并返回到读数模式,按 **EXIT** *31 3.4*

1. **REVIEW**  $2.$ 

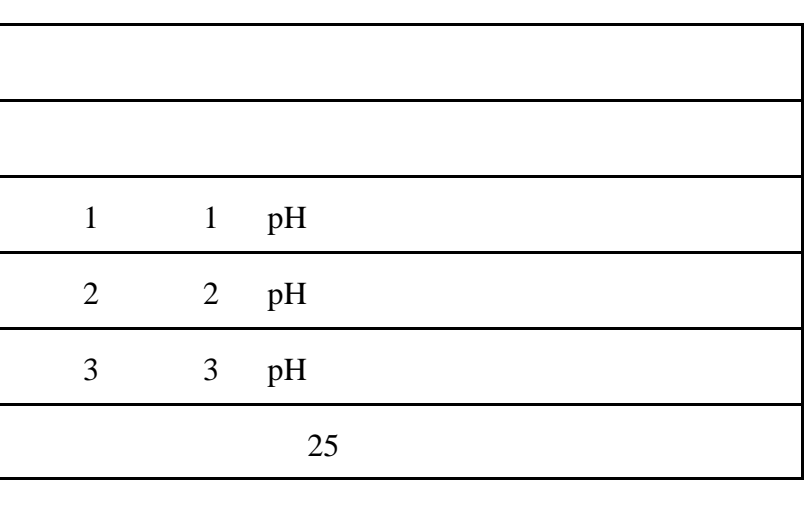

#### $mV$  **mV**

3. 要打印复查的校准值,在复查校准值时按 **PRINT** 4. 要退出校准复查模式,按 **EXIT**

 $3.3.3$ 

#### **3.4** 测量样品

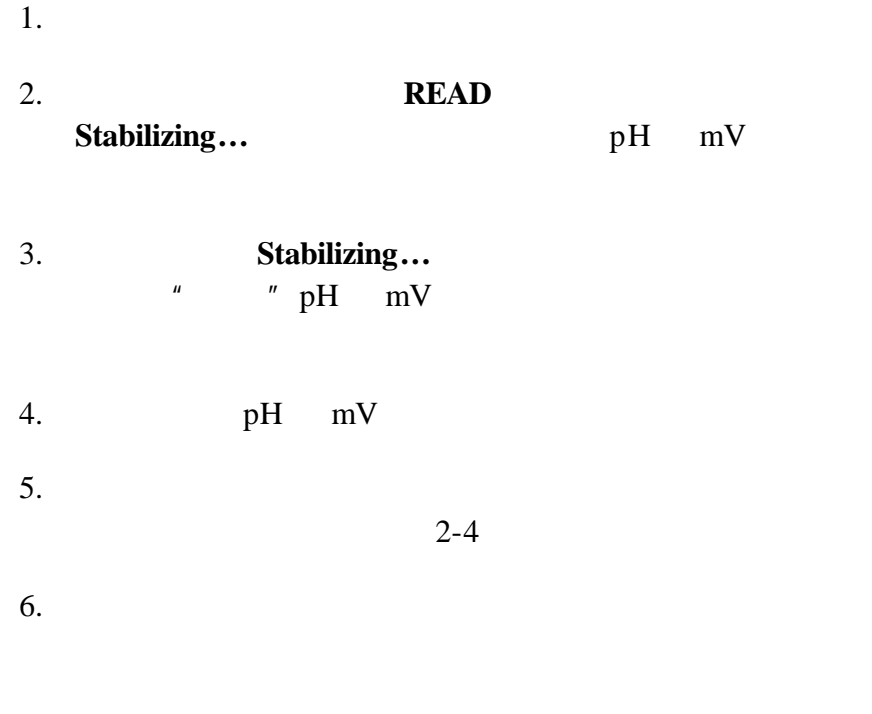

 $3.5$ 

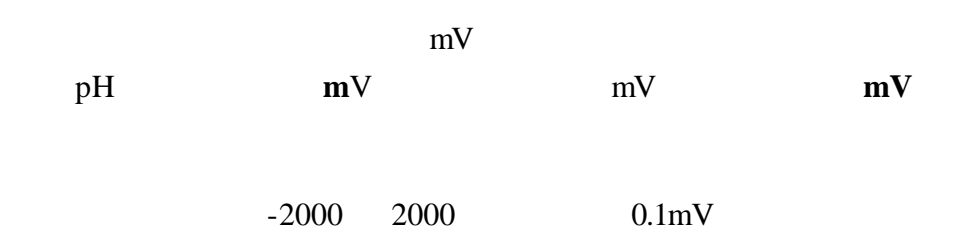

**4** 电导率操作

**4.1** 电导率设置菜单选项

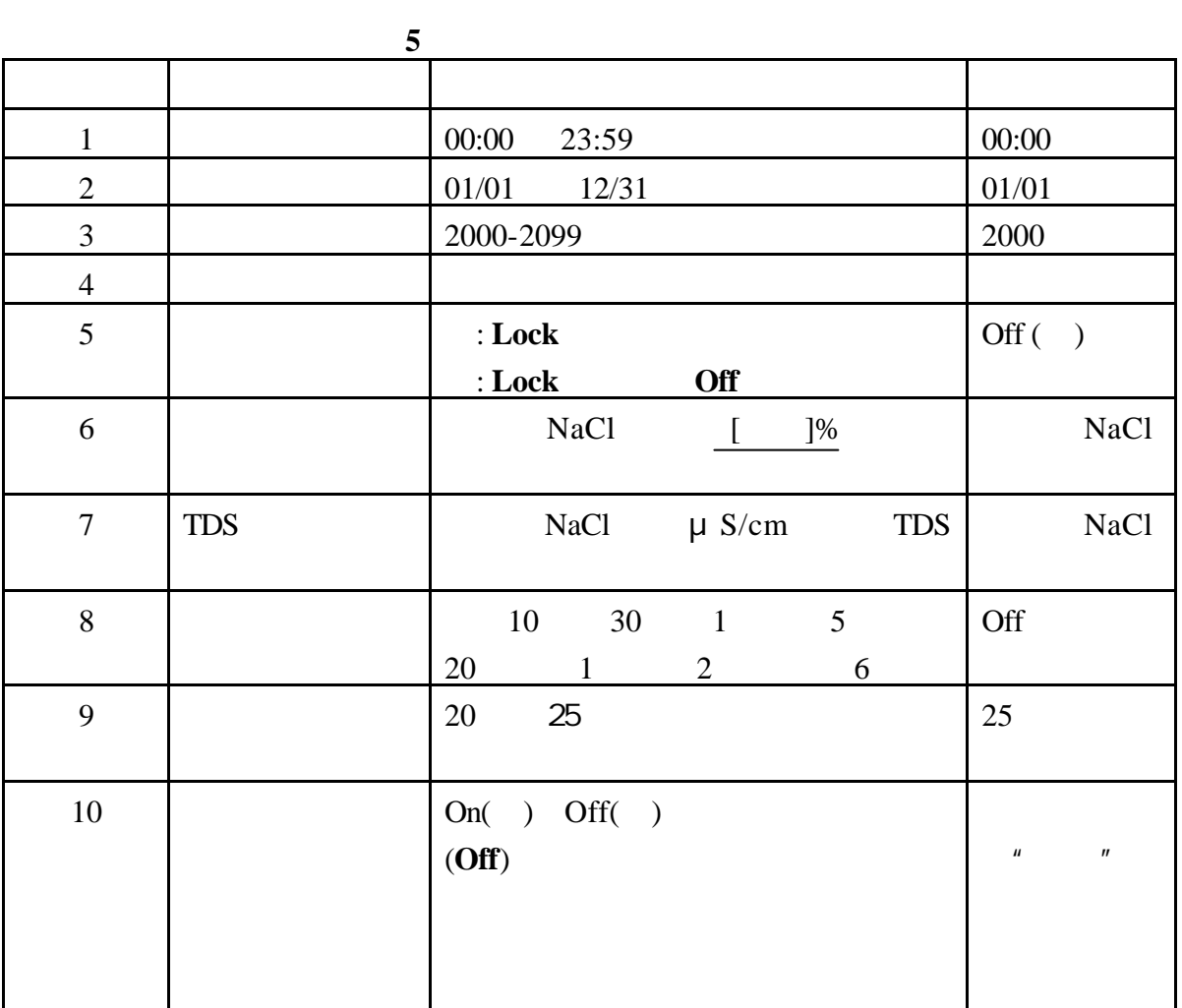

 $5$ 

温度修正值-----允许对线性或非线性温度修正功能进行选 NaCl

 $2\%/$  .

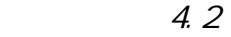

 $\epsilon$ 

 $6$ 

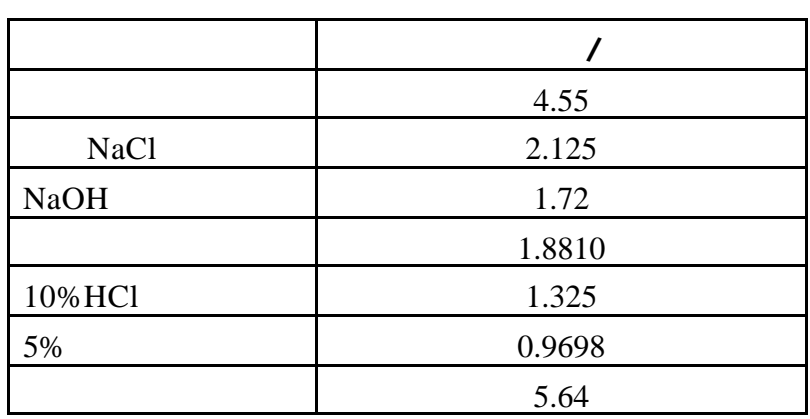

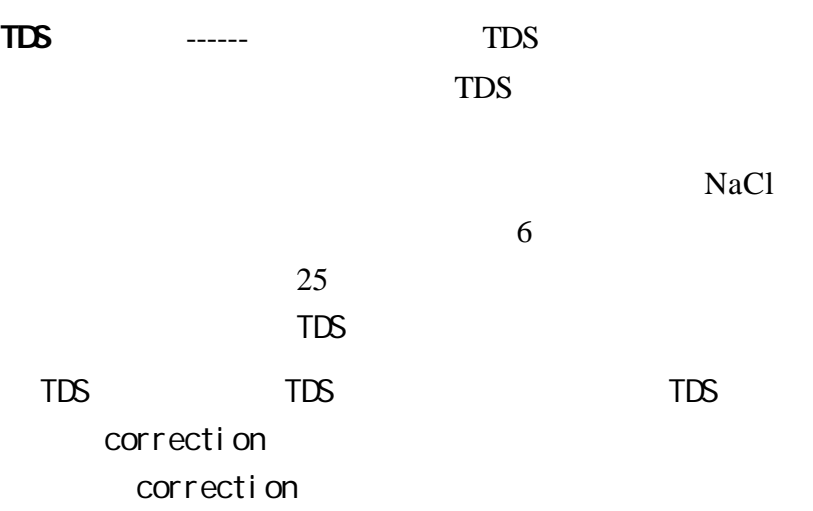

NaCl

20 25 的默认设置为 25℃。  $TDS$ 

 $\alpha$  of f  $\alpha$ 

Setup()  $\alpha$  of  $\alpha$  of  $\alpha$  $\alpha$  and  $\alpha$  and  $\alpha$  are  $\alpha$  of  $\alpha$ 

**4.2** 如何改变电导率菜单选项

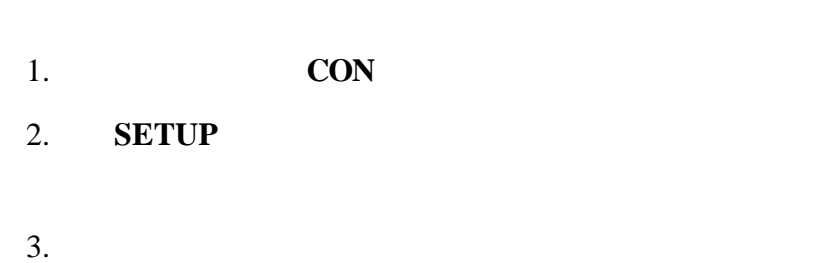

式下,遵循 27 *4* 的说明。表 7 显示的是如何改

**4** 节,继续

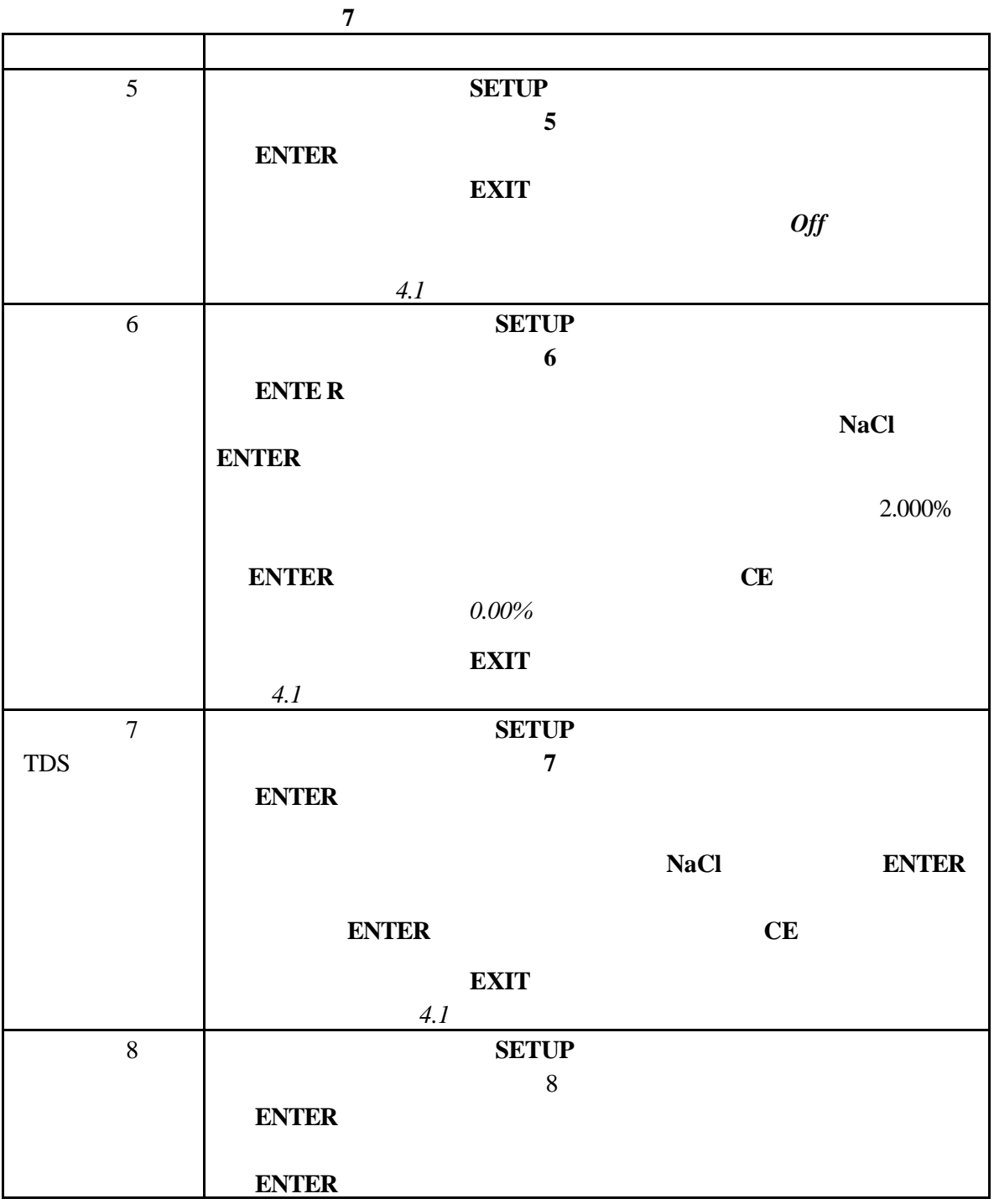
**4** 节,继续

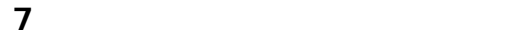

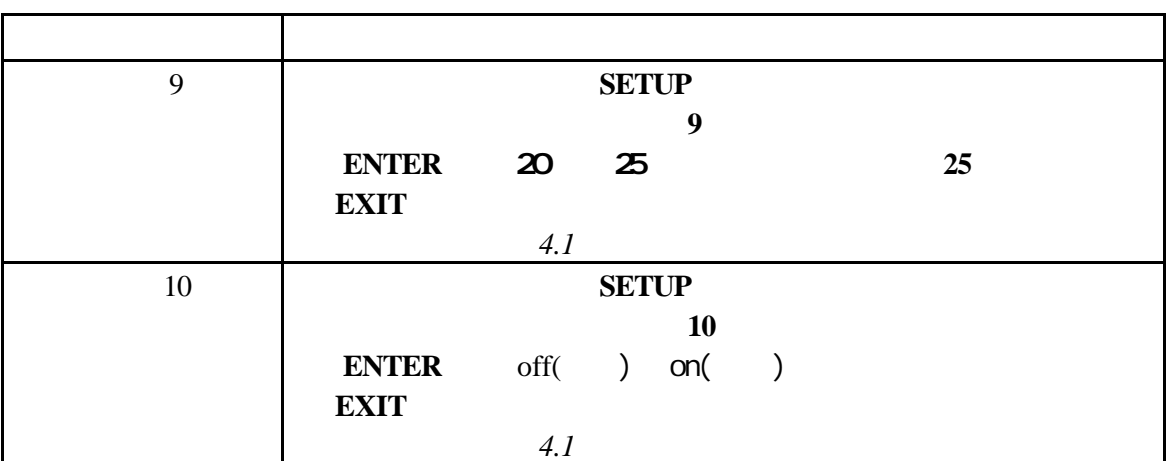

**4.3** 电导率校准

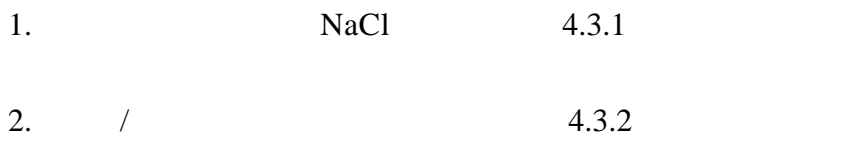

**4.3.1** 使用标准品进行校准

 $1000\mu$  S/cm  $0-10,000\mu$  S/cm

 $10<sub>m</sub>$ S/cm

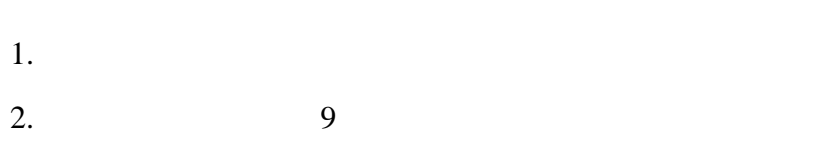

 $3.$ 

4. **CAL** 表示激活态定位键的图标将出现在显示屏的

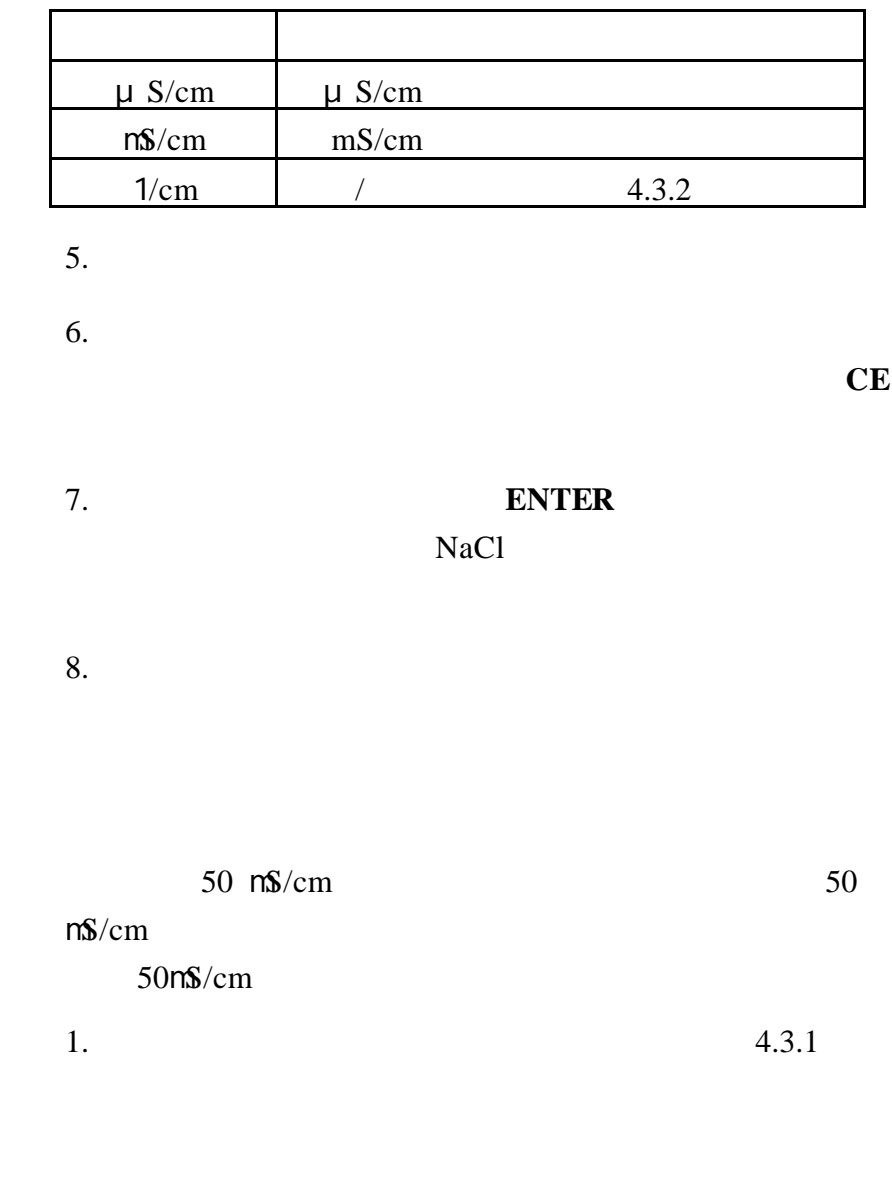

2. **REVIEW** 

38

**4.3.2** 通过调节电池常数进行校准

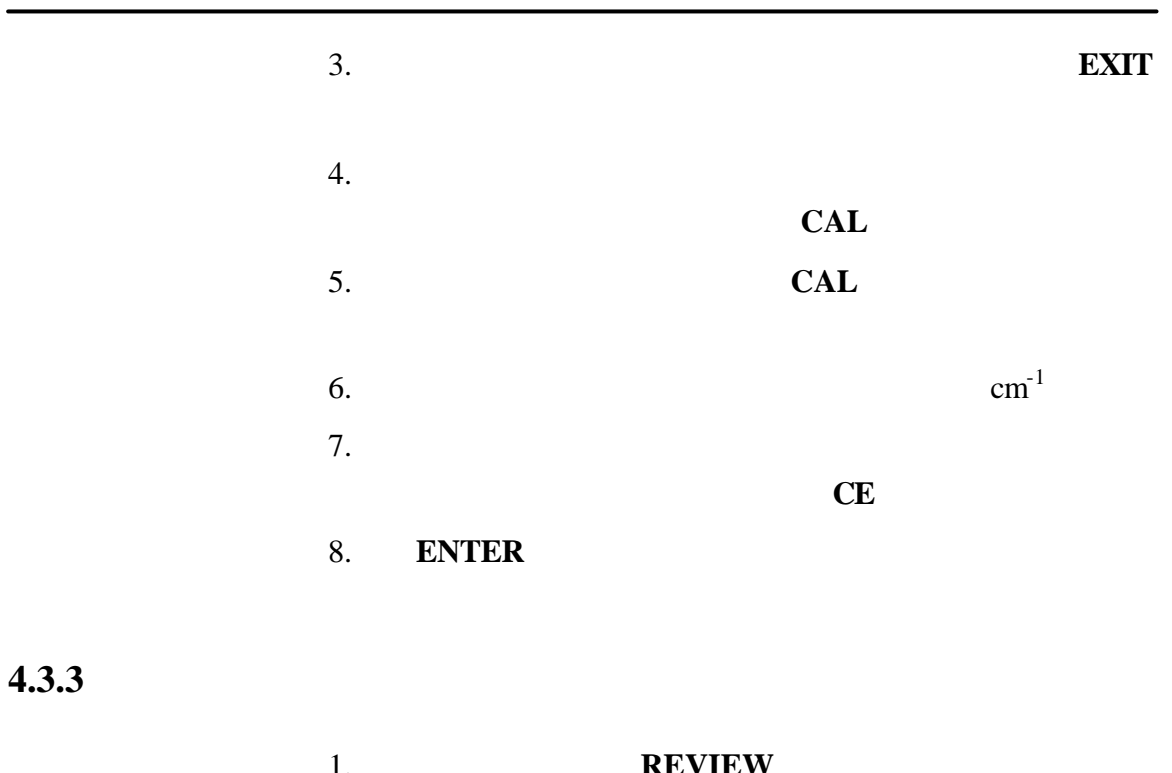

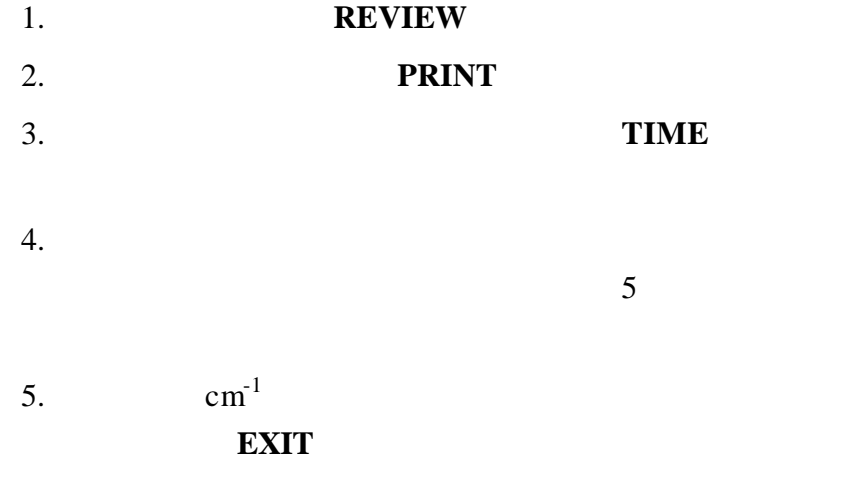

**4.4** 测量电导率

**4** 

**sension**378 **CON/TDS/SAL**  $TDS$  **Sal**  **4** 节, 继续

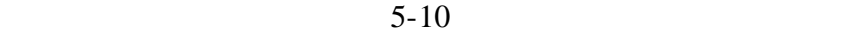

 $8$ 

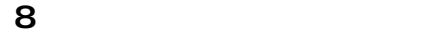

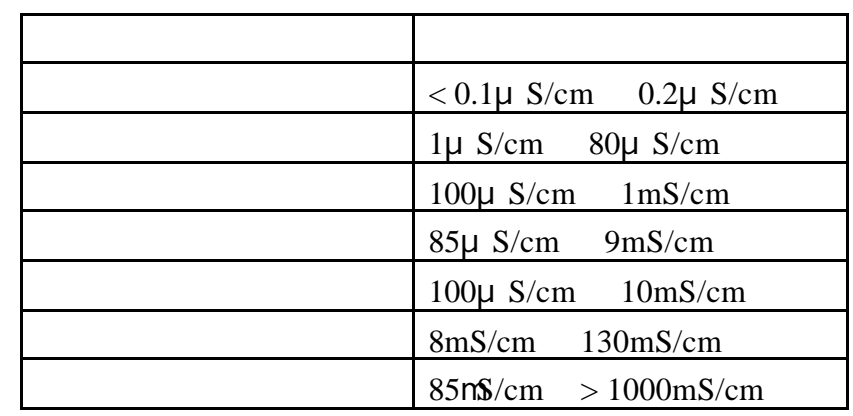

**4.4.1** 测量低水平电导率

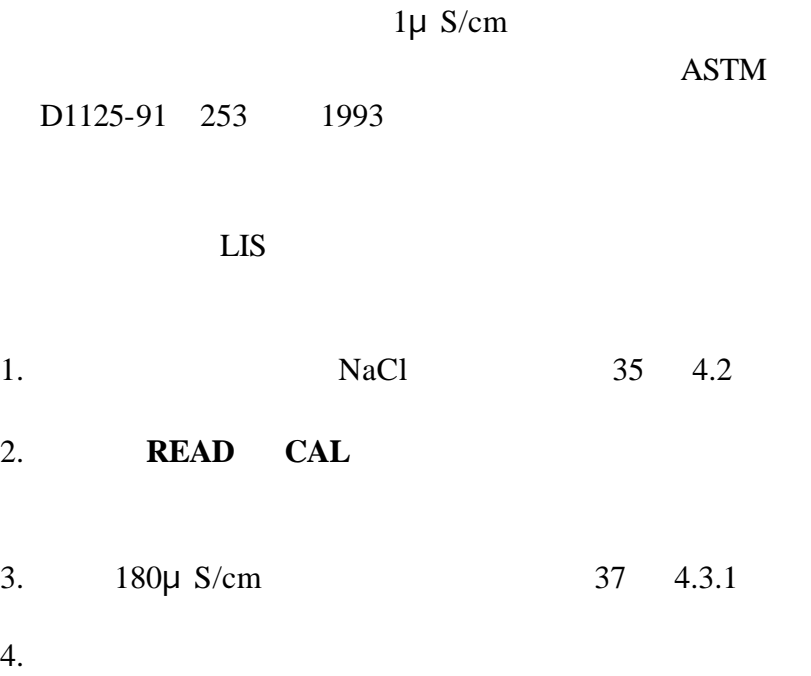

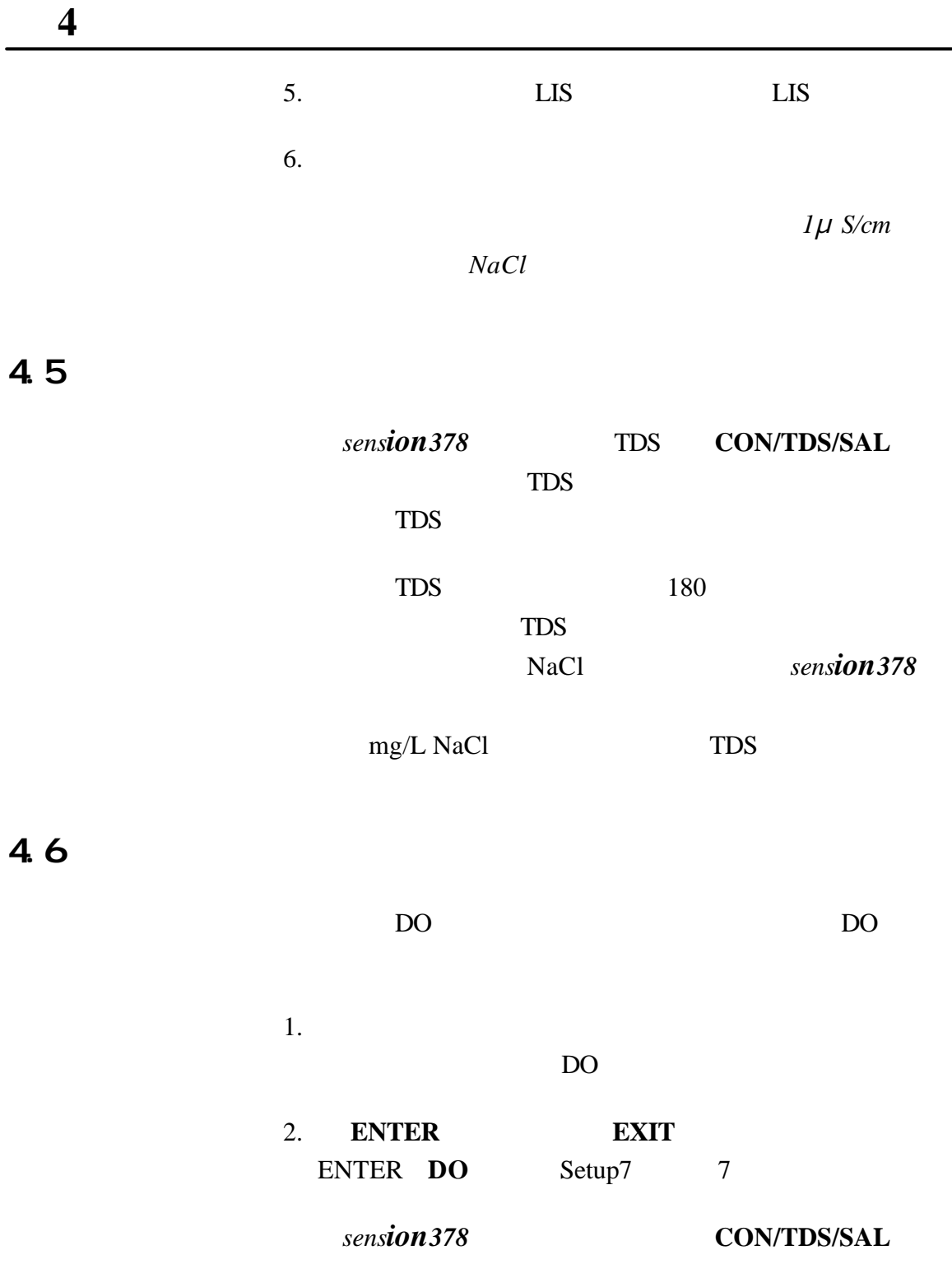

SAL <sup>9</sup>

 $35$  15 1kg 32.4356g KCl KCl %  $1978$ Extended Practical Salinity Scale of 1978 17  $25200B$  17<sup>th</sup> edition of Standard Methods 25200B 0 42‰ - 2 35

4.7 能影响测量的物质

**4** 节,继续

<2μ S/cm

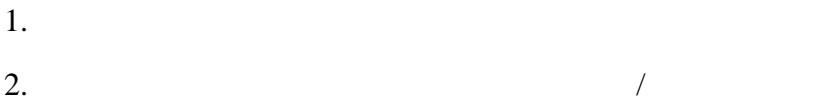

4.8

sens*ion* 378

TDS 和盐度值。表 9 列出了更多可能有用的转化因子。

 $\overline{9}$ 

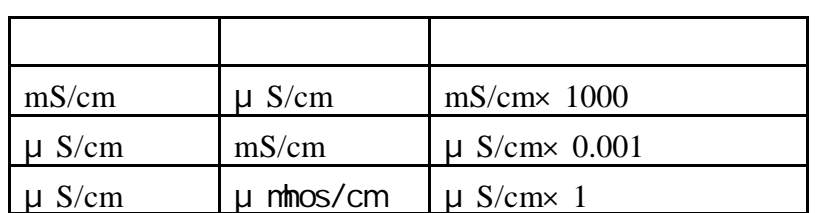

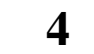

#### $\overline{9}$  substituting  $\overline{9}$

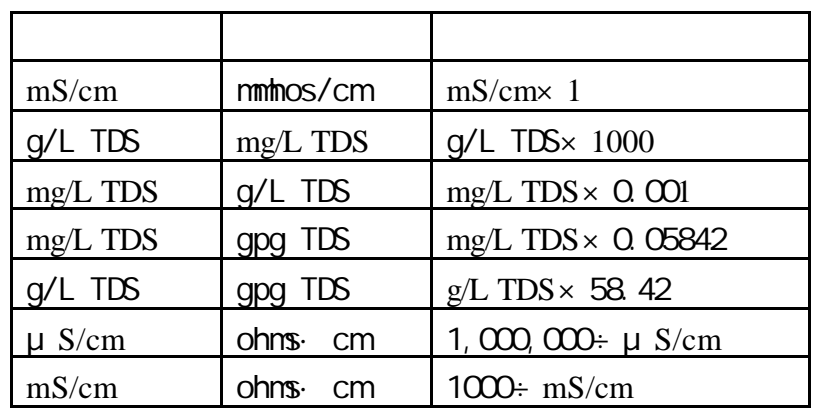

4.9

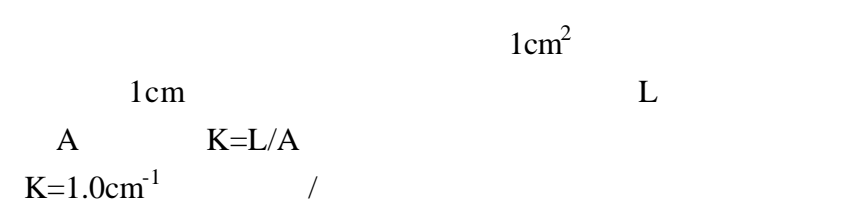

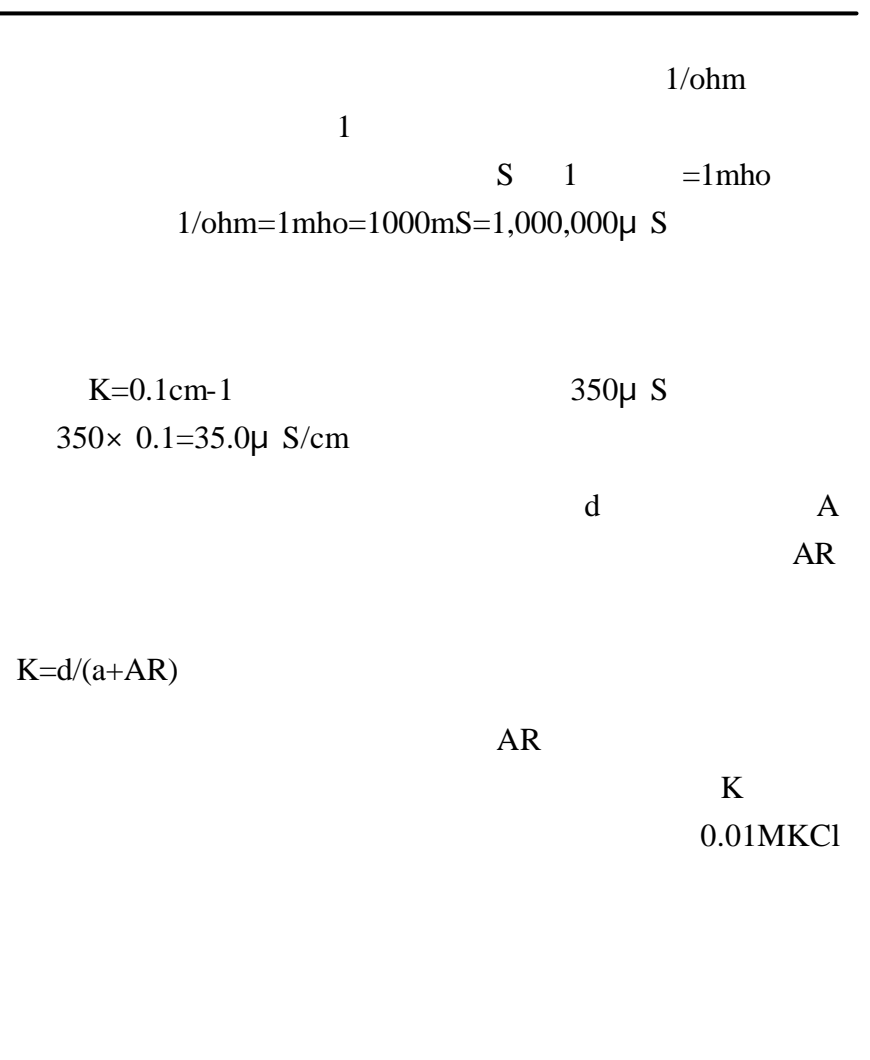

 $25 \t 20$ 

在样品测量过程中,*sension378* 测量仪使用样品温度自动对

**5** 溶解氧操作

 $5.1$ 

 $10$ 

10

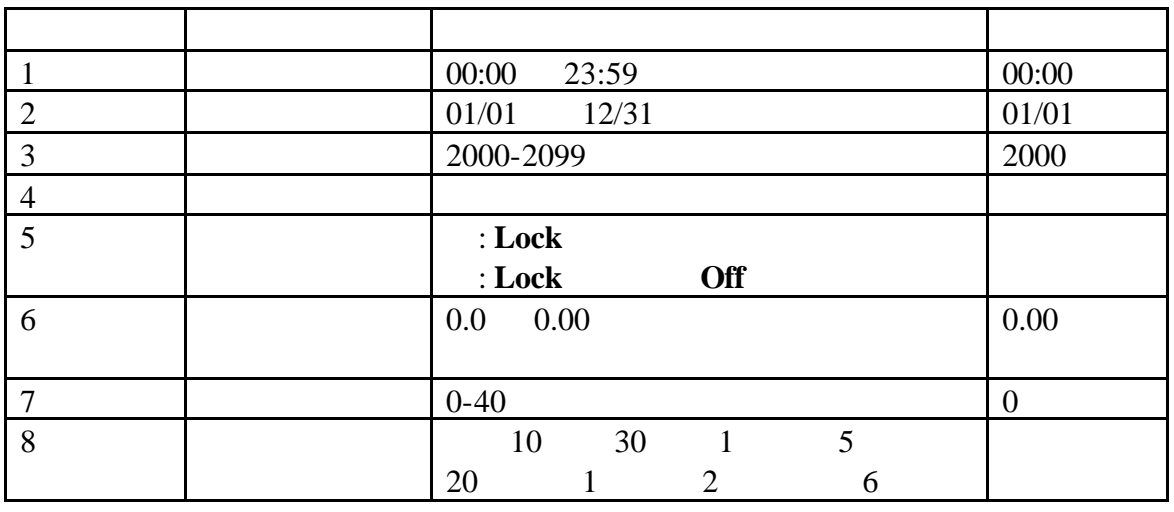

 盐度因子------该参数在样品盐度的基础上调整所显示的溶  $mg/L$ 

 $SAL$  and  $mg/L$  $\%$ 

 $mg/L$ 

5.2 如何改变溶解氧菜单选项

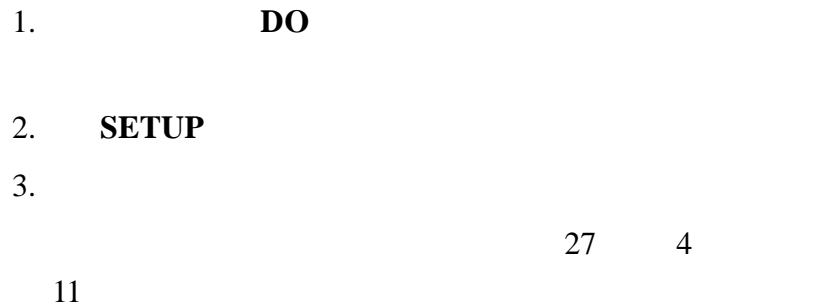

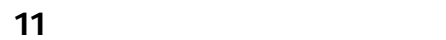

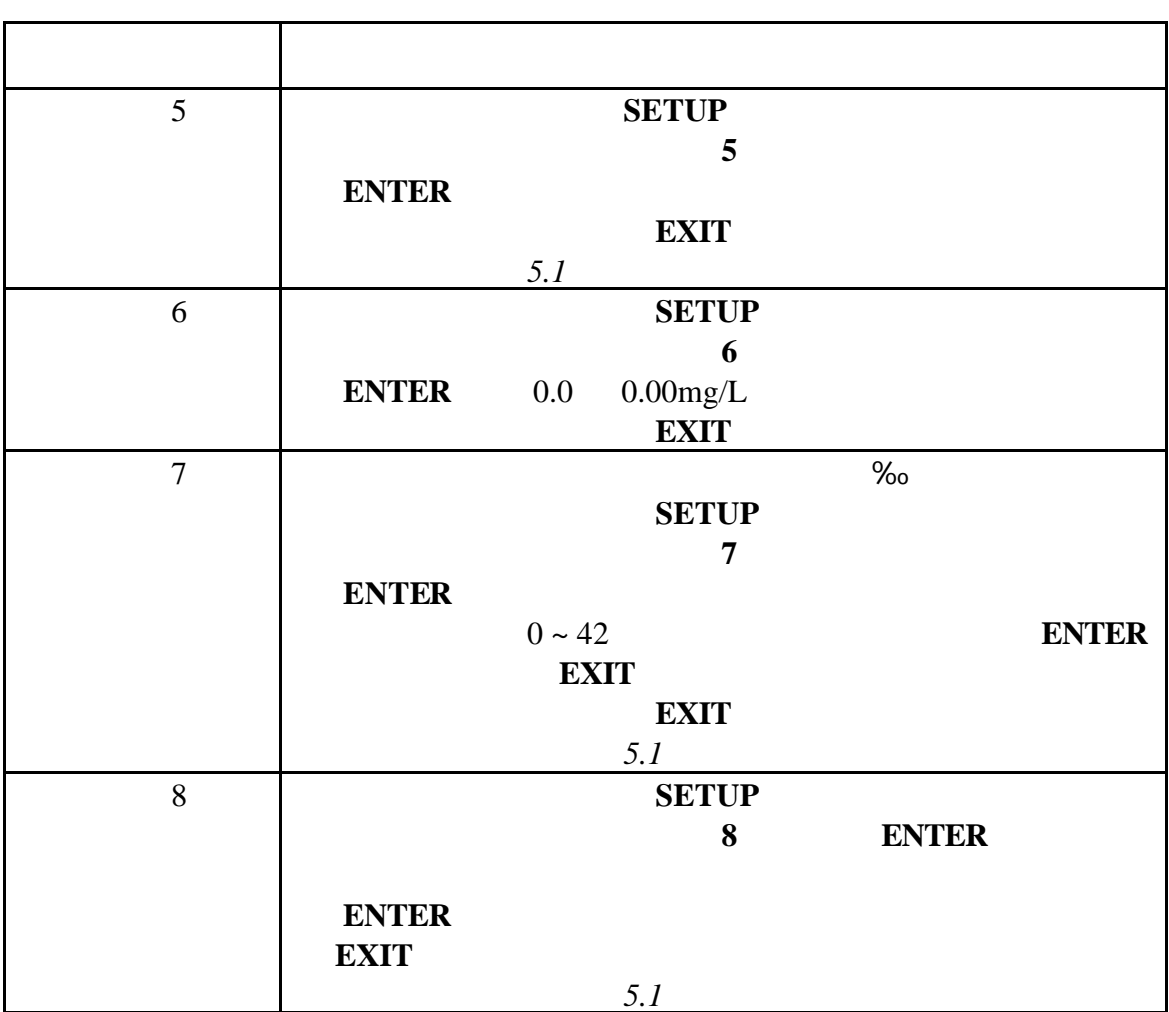

## 5.3 DO

 $5.3.1$ 

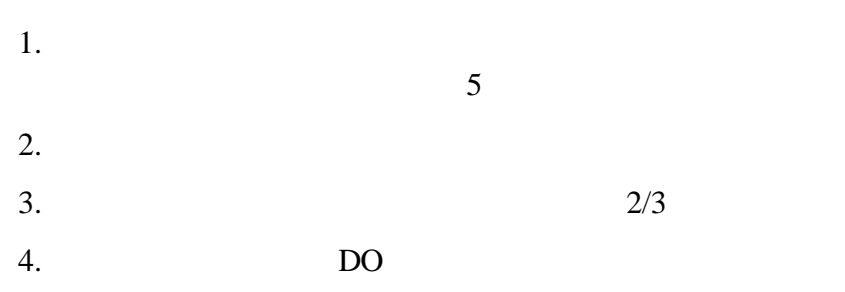

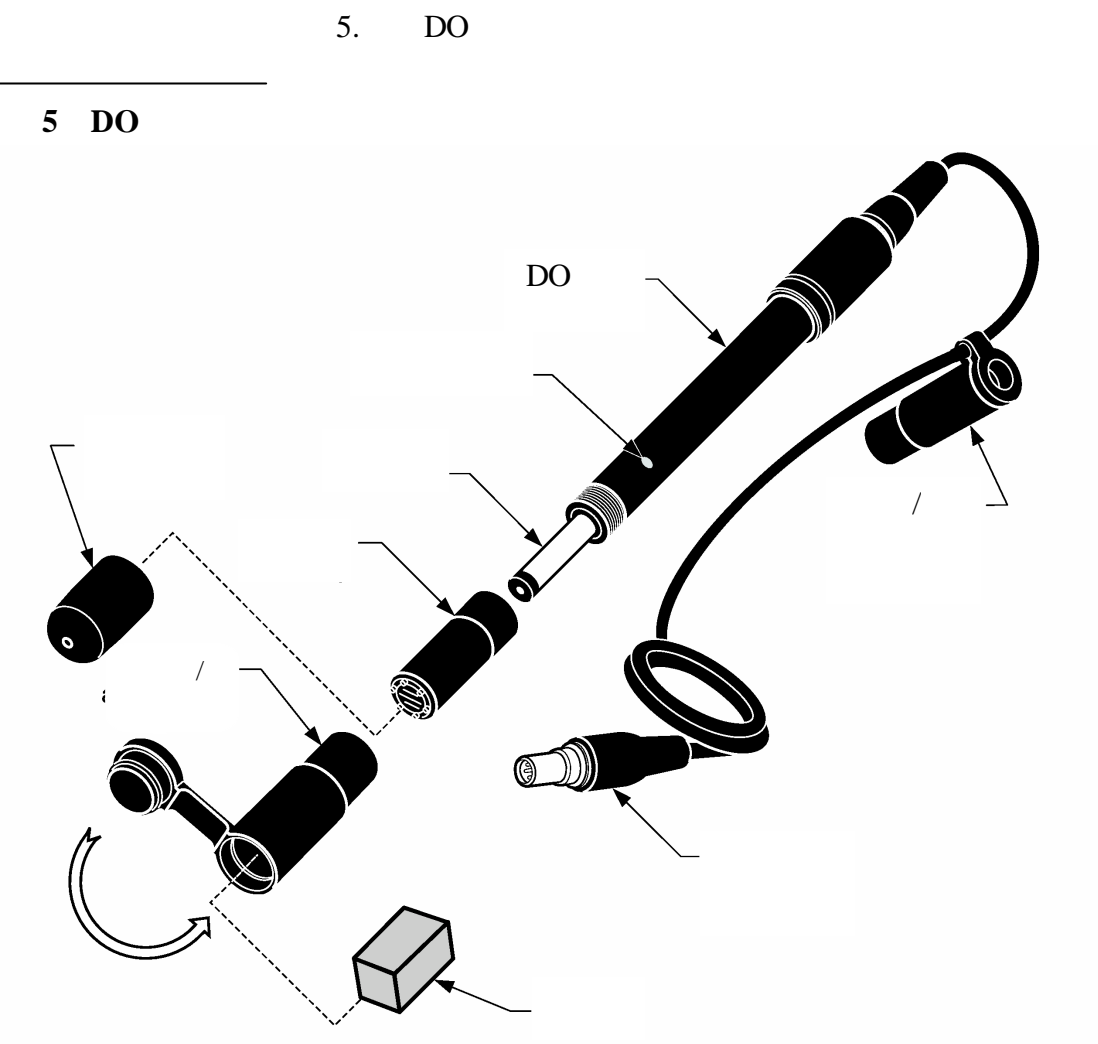

**5.4** 溶解氧校准

*sension378* 溶解氧仪器在使用前必须进行校准。在校准

 $1 \text{mg/L}$  DO

 $5.4.2$ 

**5** 节,继续

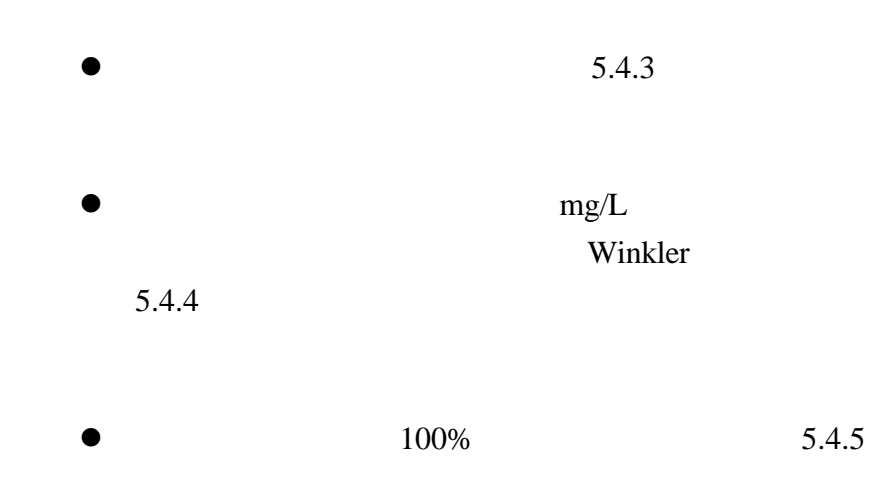

**5.4.1** 

 $30 - 50$  $1$  $5 - 25$  $\sqrt{a}$  $mg/L$ 

 $5.4.2$ 

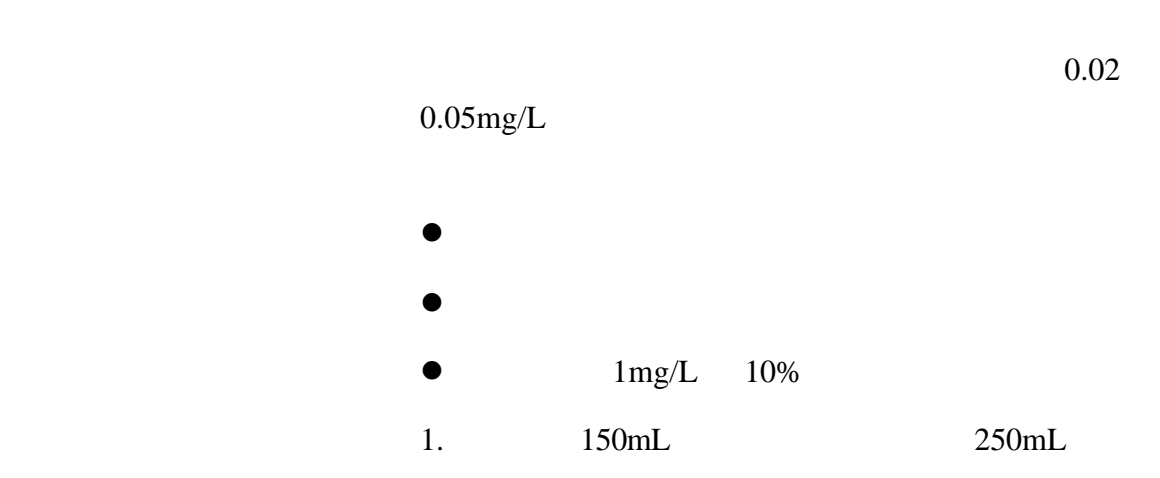

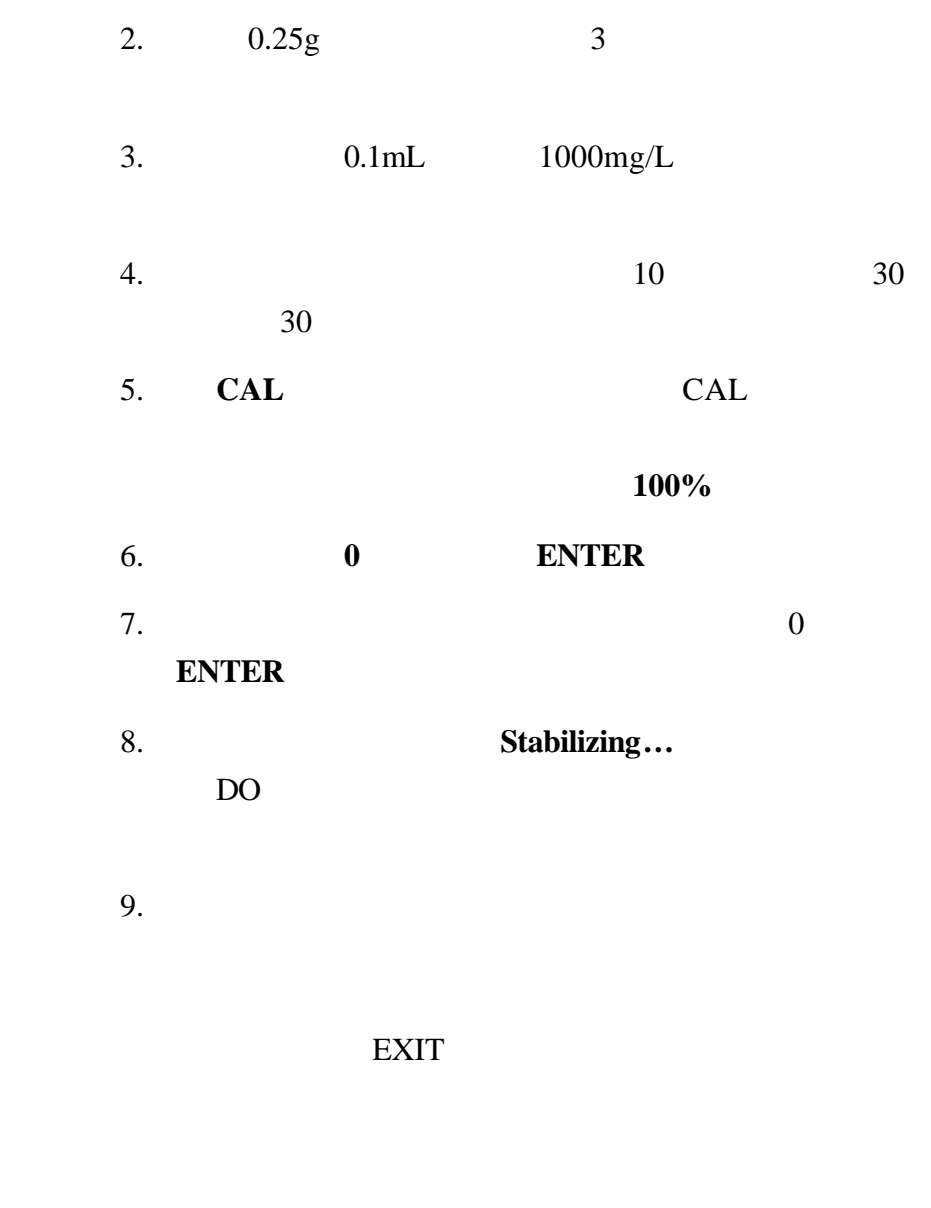

 $5.4.3$ 

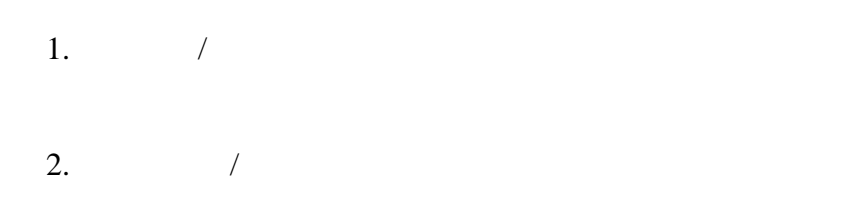

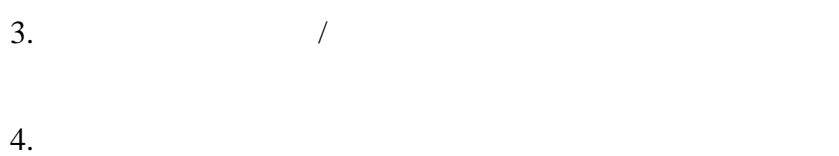

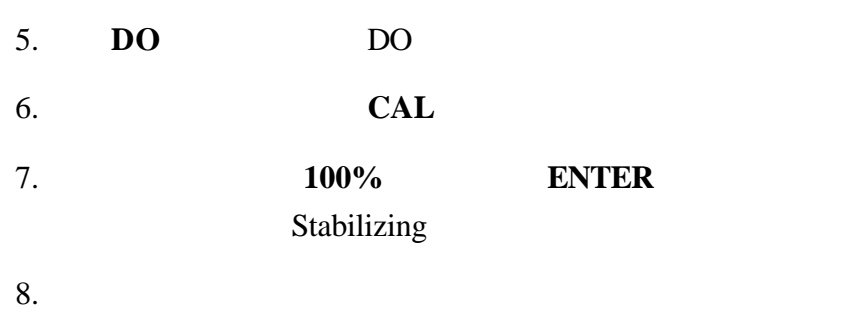

#### **EXIT**

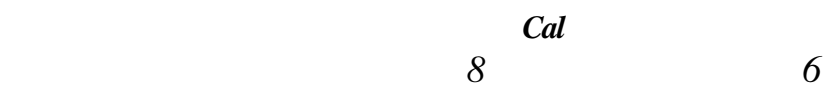

- 1. **DO REVIEW**
- 2. **PRINT**
- 3. **EXIT**

#### 5.4.4

sens*ion378* 

Winkler

Winkler

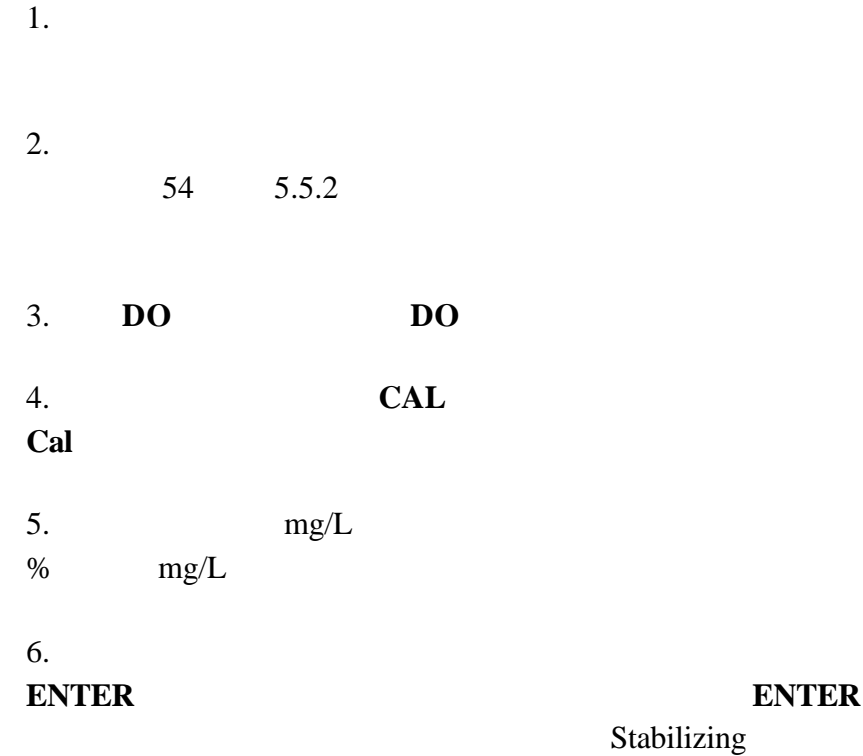

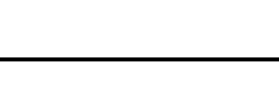

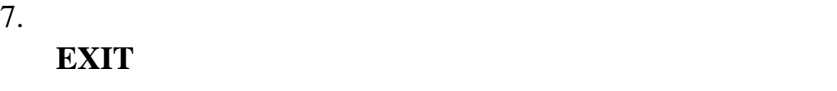

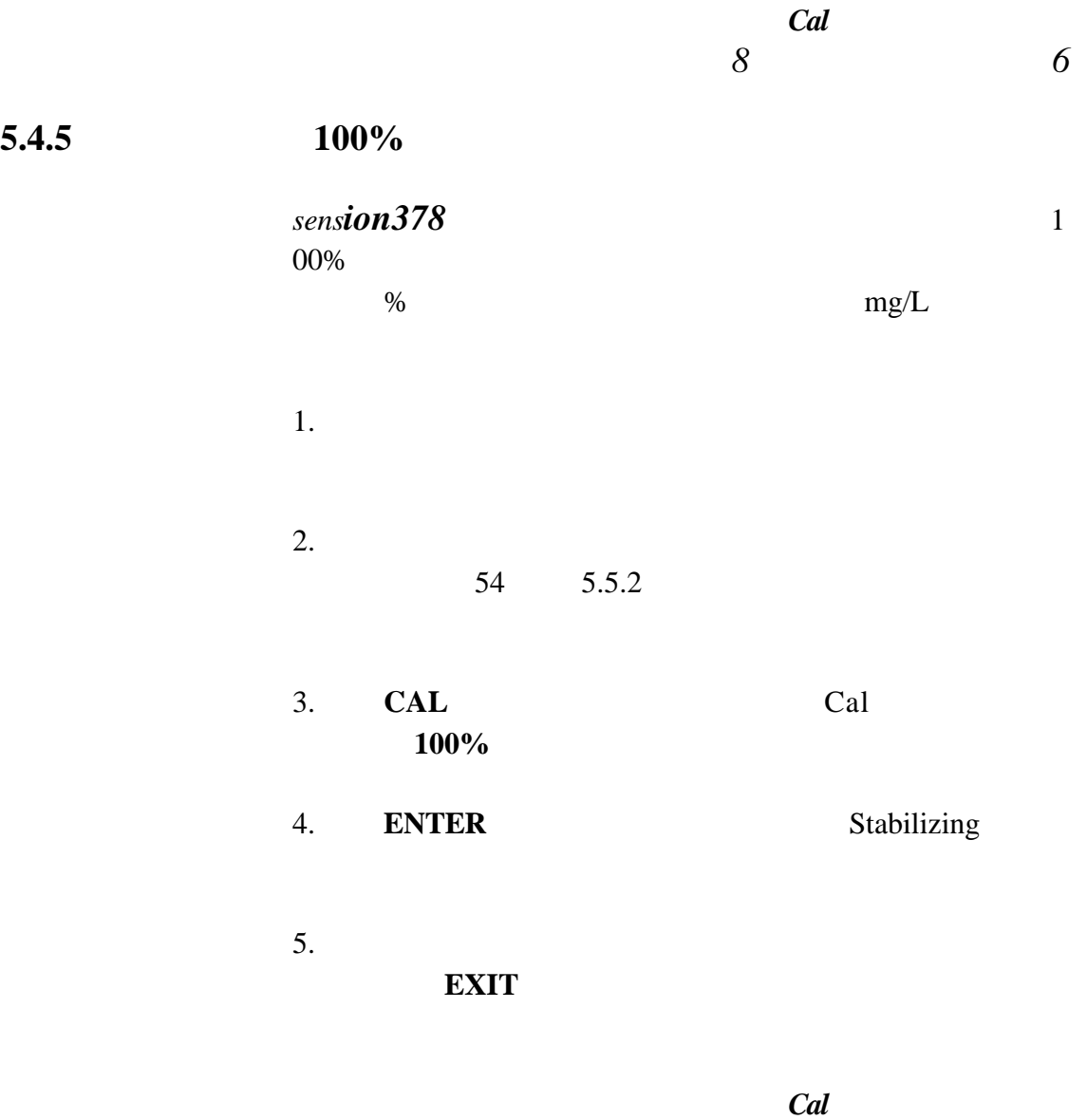

准失败需要重新校准。见 *8* 节错误排除的错误 *6*

## **5.4.6**

**5** 节, 继续

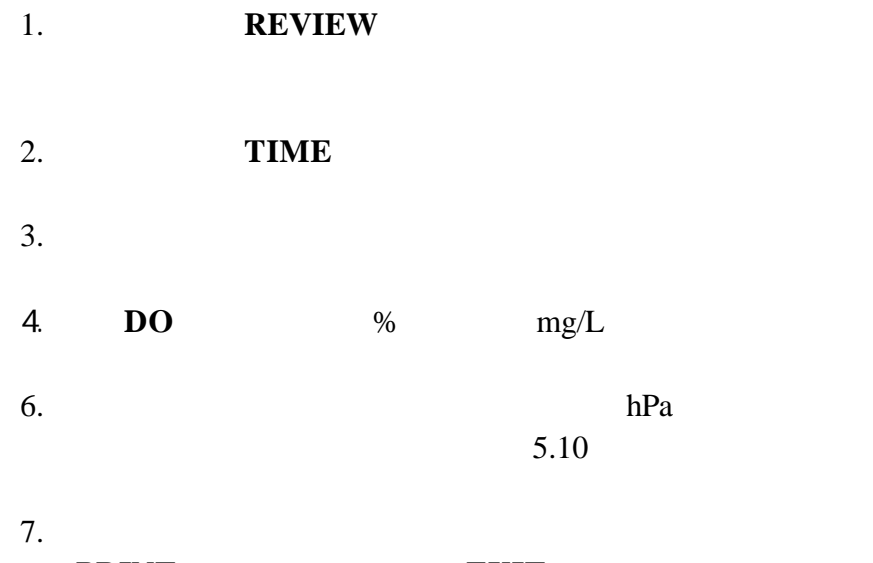

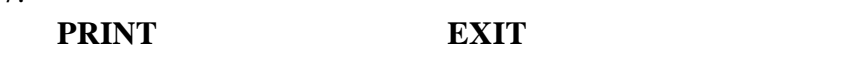

## **5.5** 测量溶解氧

## $5.5.1$

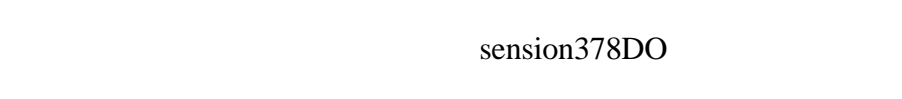

- $\bullet$  DO  $\bullet$ 
	- $\bullet$  DO  $\bullet$
- $\bullet$  and  $\bullet$  and  $\bullet$  and  $\bullet$  and  $\bullet$  and  $\bullet$  and  $\bullet$  and  $\bullet$  and  $\bullet$  and  $\bullet$  $D<sub>O</sub>$
- $\bullet$

## **5.5.2** 溶解氧测量

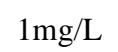

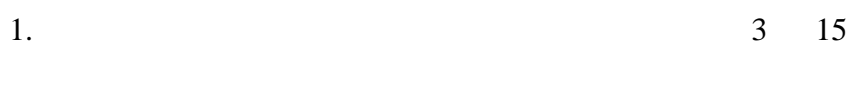

 $\bullet$ 

 $\bullet$ 

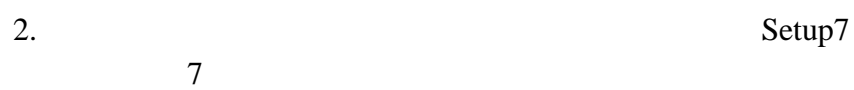

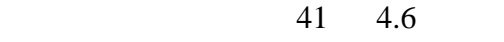

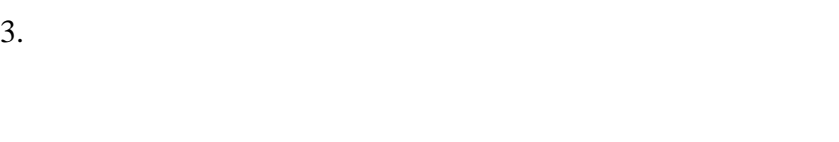

```
4.5.
```
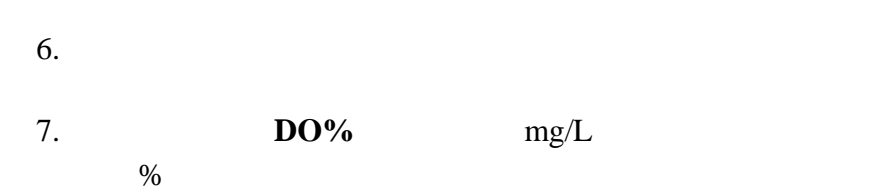

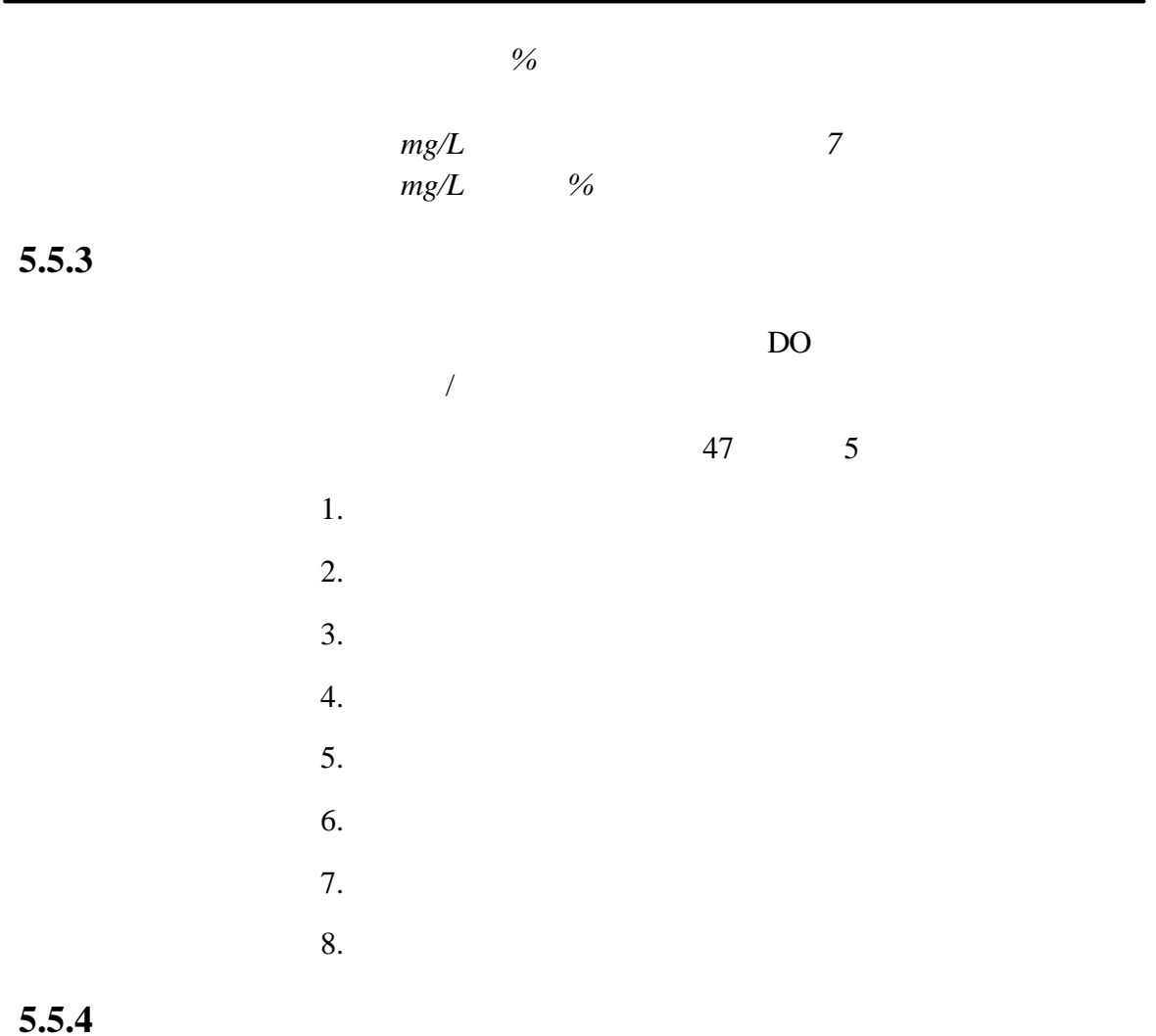

 $1 - 2$ 

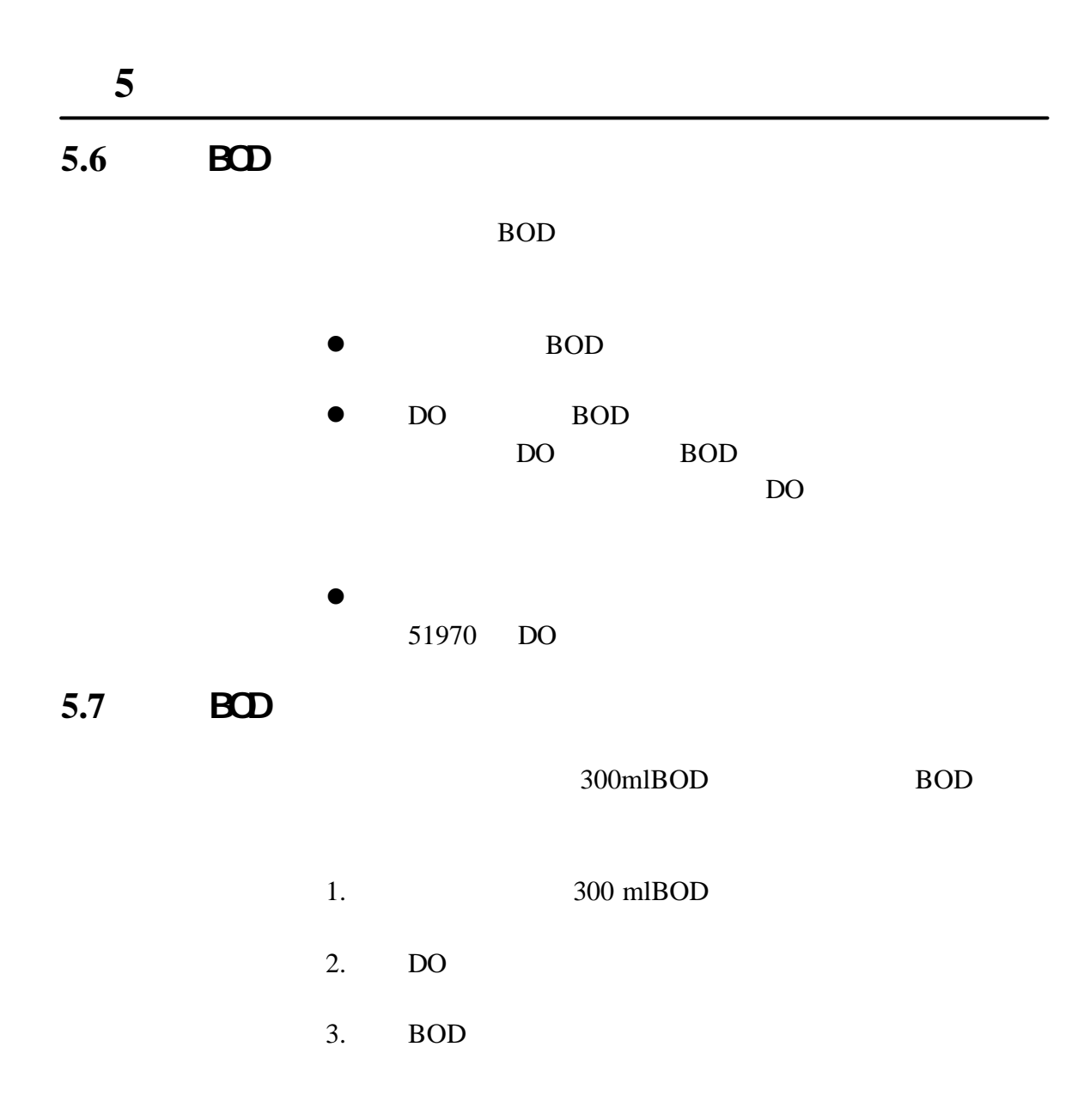

 $4.$ 

转约 *5* 秒种以除去气泡。或者稍微倾斜地拿着探头然后

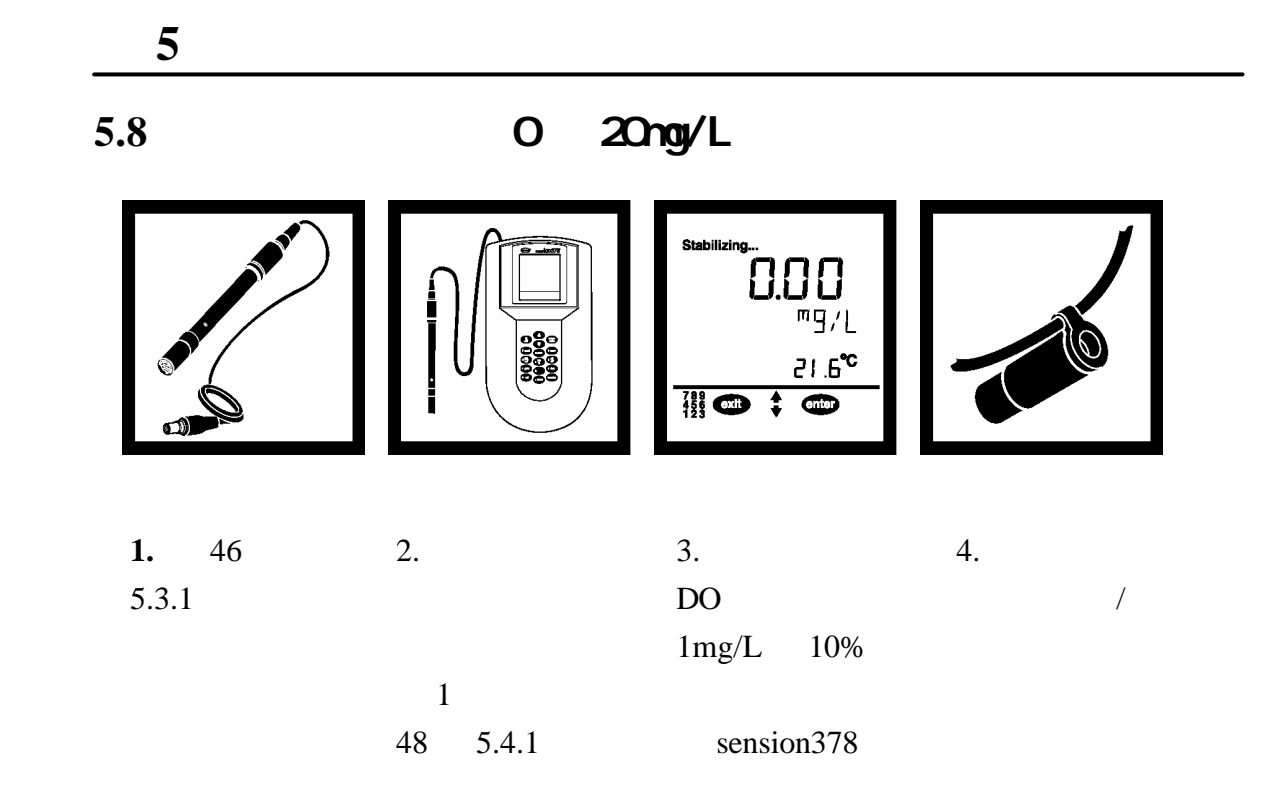

57

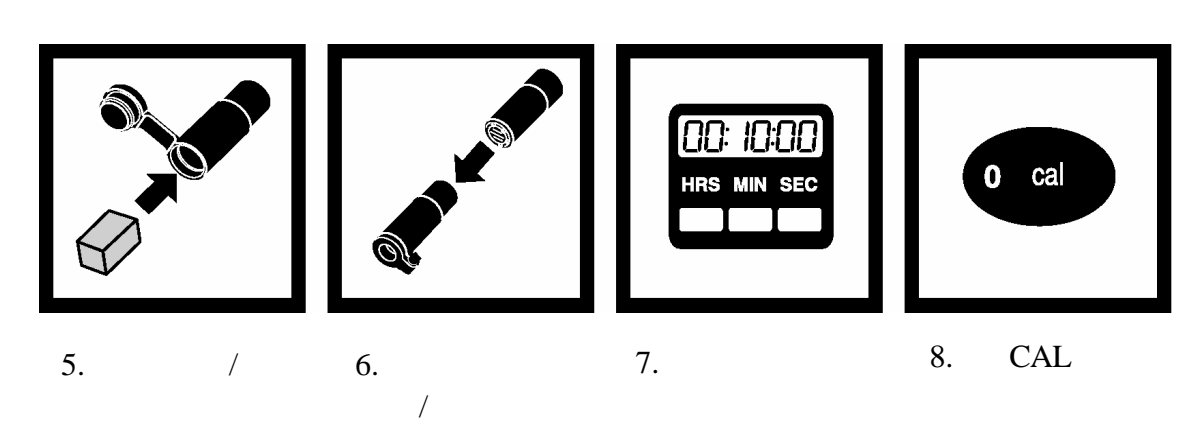

**5** 节,继续

100%

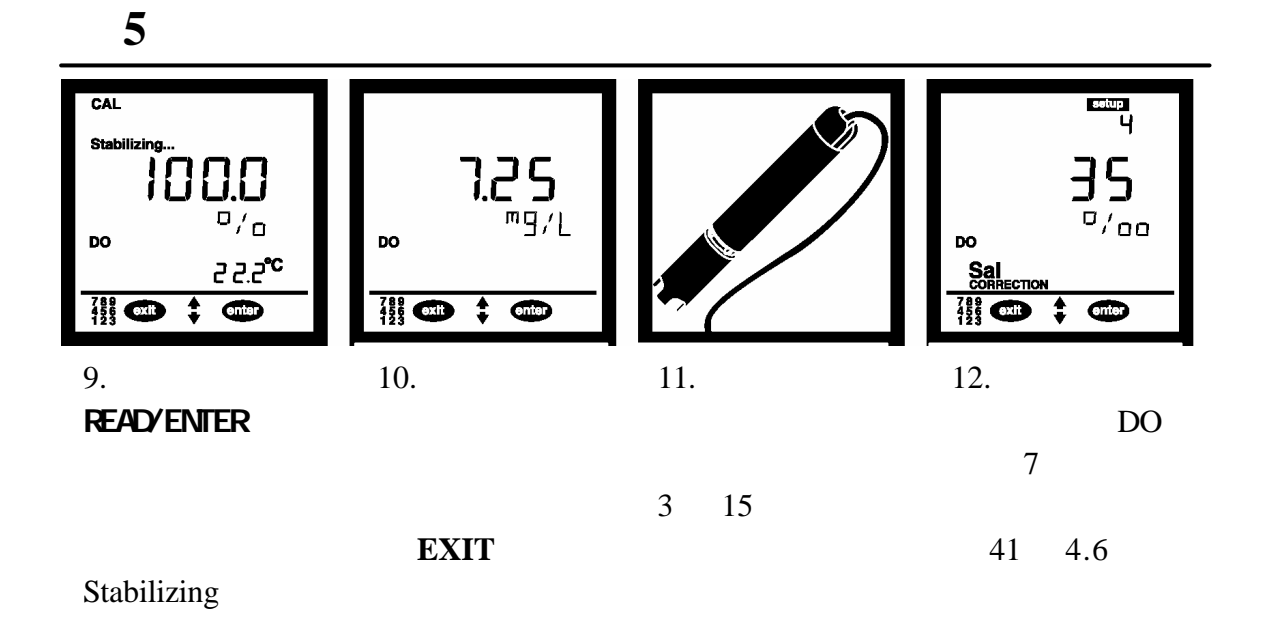

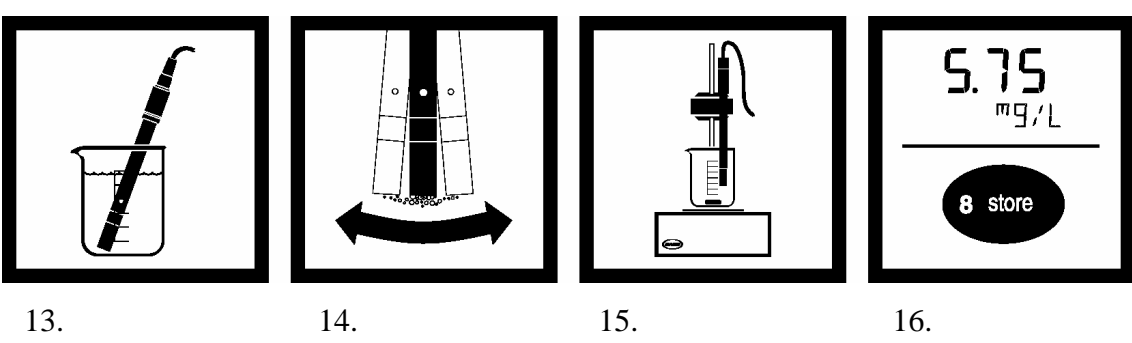

 $13.$ 

 $14.$ 

 $16.$ 

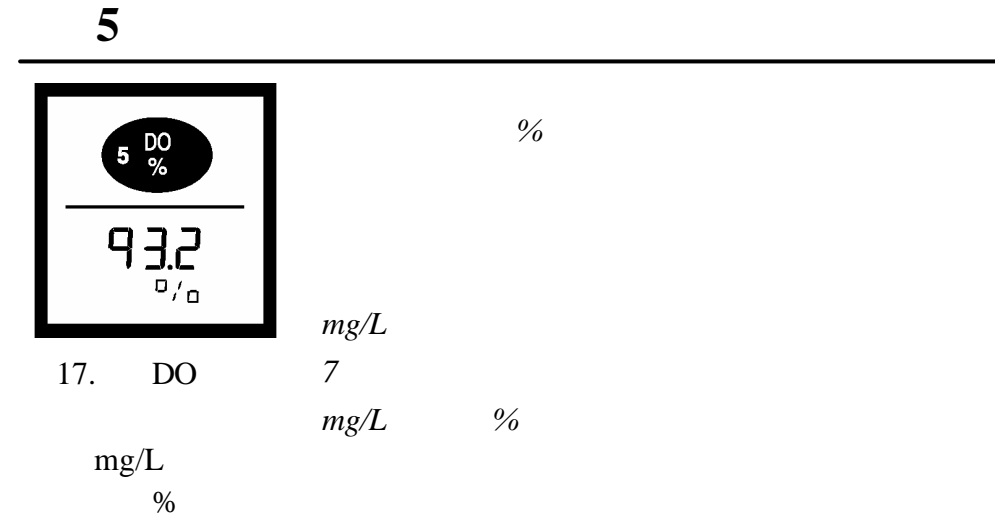

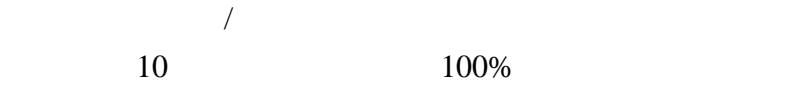

 $7.45 \text{mg/L}$   $5.10 \text{mg/L}$ 

sens*ion378* 

 $0.03$ mg/L

**5** 节,继续

sension378

59

 $12$  $20 \text{ mS/cm}$  $12 \qquad \qquad \text{ppt*}$ 45 5.2 Setup( ) 12

 $D<sub>O</sub>$ 

 $**$  54mS/cm

 $*$  ppt  $=$ 

\*\* Great Britain Womley, Godaming, Surrey, England and Uncesco 1971

**5** 节,继续

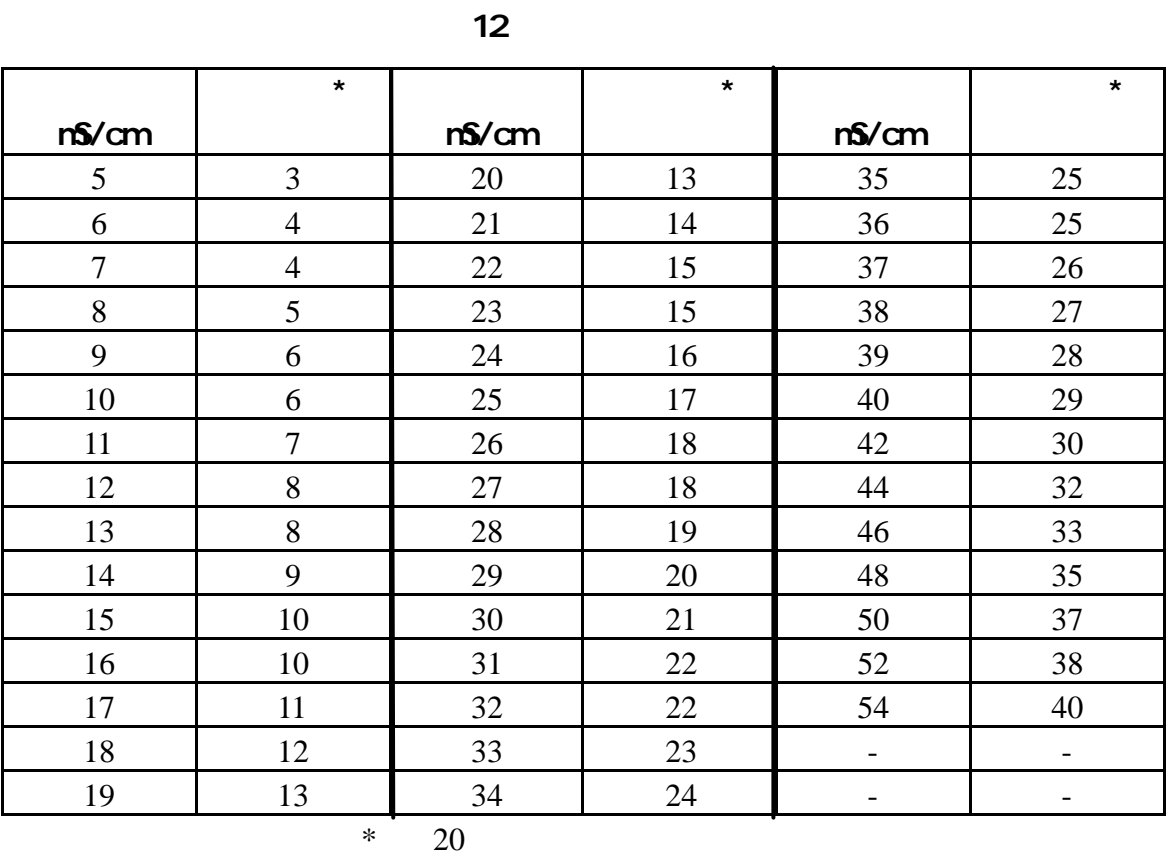

 $5.10$ 

**13** 

|        | 0.75006 | 0.02953  |
|--------|---------|----------|
| 1.3332 |         | 0.039370 |
| 33.864 | 25.400  |          |

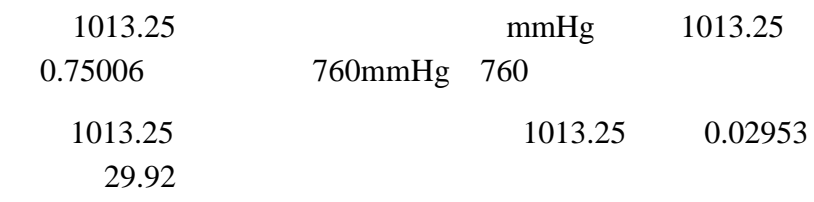

**6** 存储和调用数据

 $6.1$ 

 $sension<sup>TM</sup>378$  199

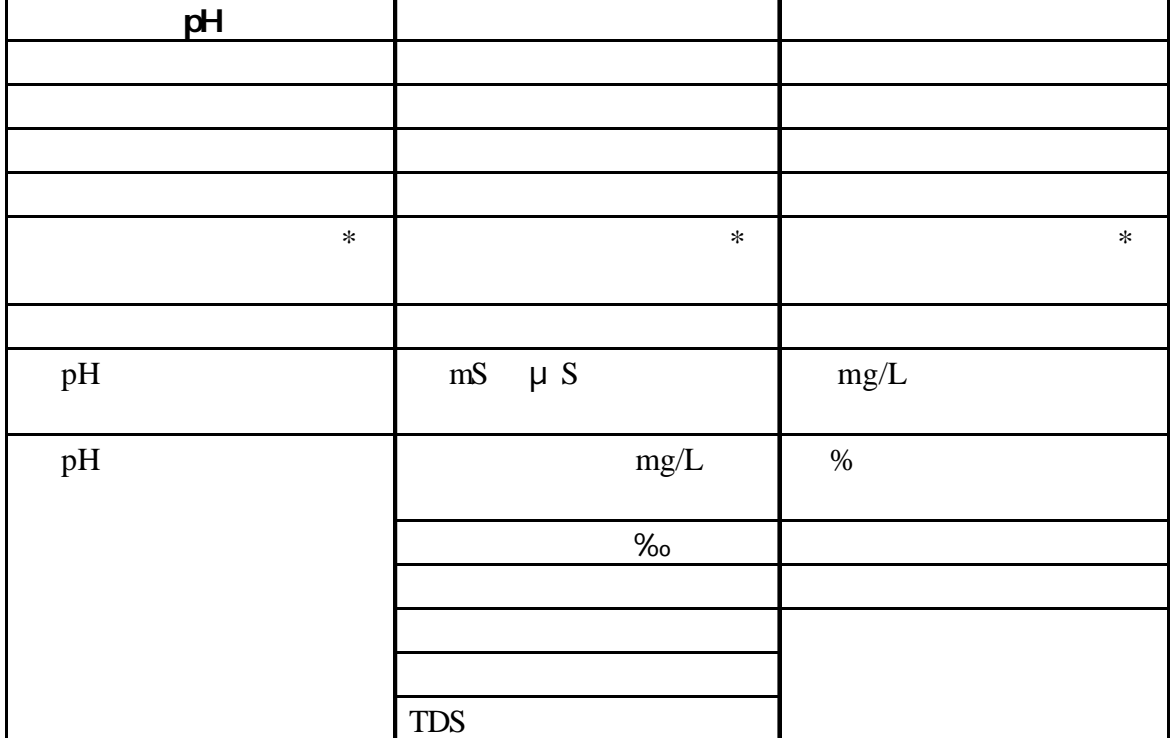

1 199  $\mu$  and  $\tau$ 

1. **STORE** Store Sample#?(#  $)$ 

2. **ENTER** 

#### 将询问你是否想删除当前数据以存储新数据。按 **ENTER**

键接受该位置并存储数据。按 **EXIT** 键取消。

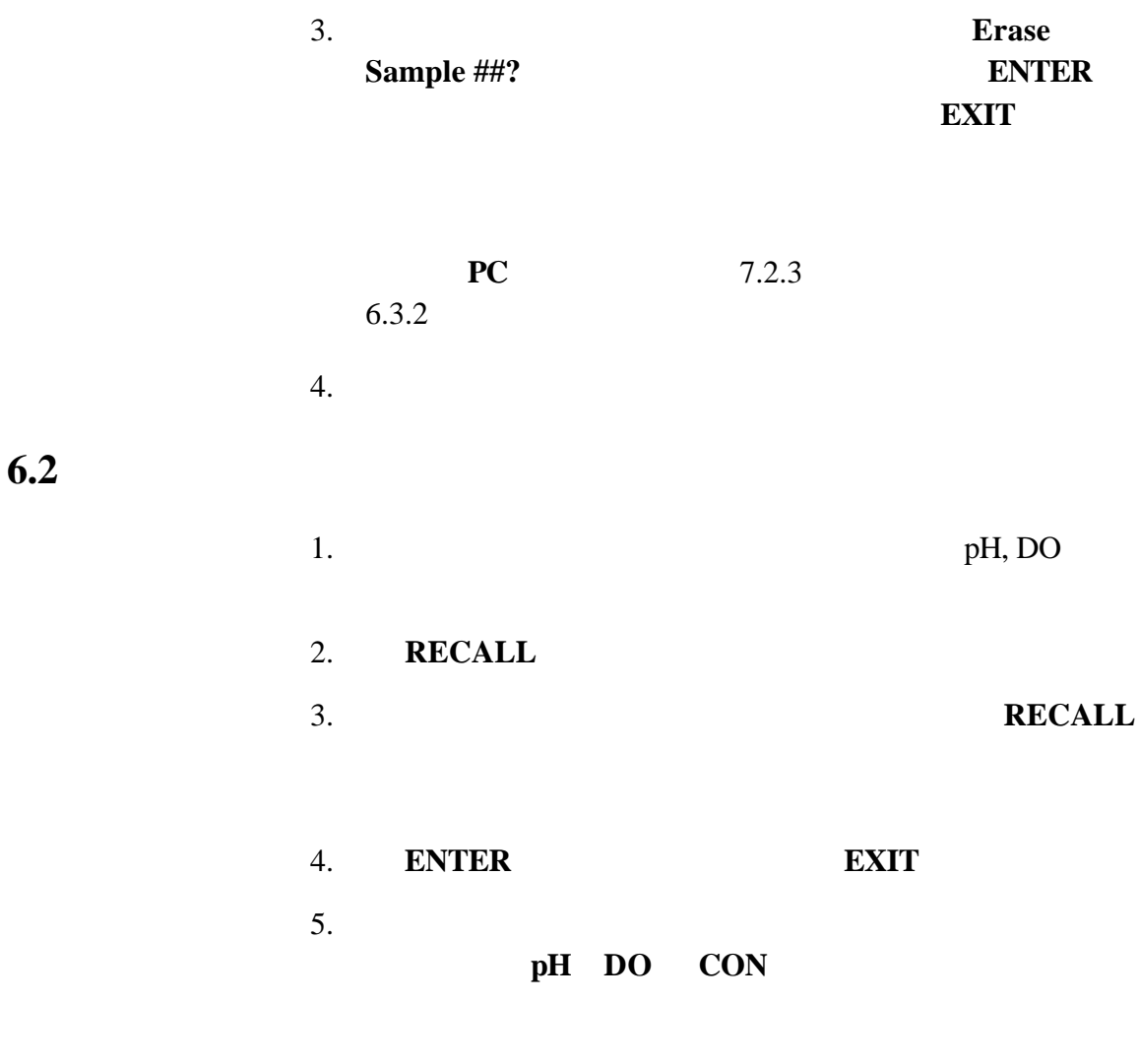

#### **6.2.1 pH**

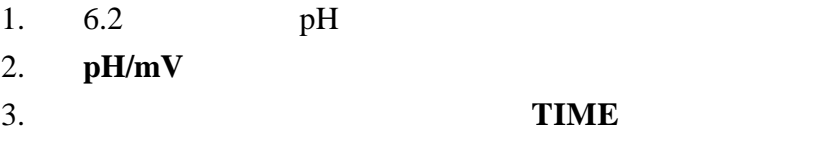

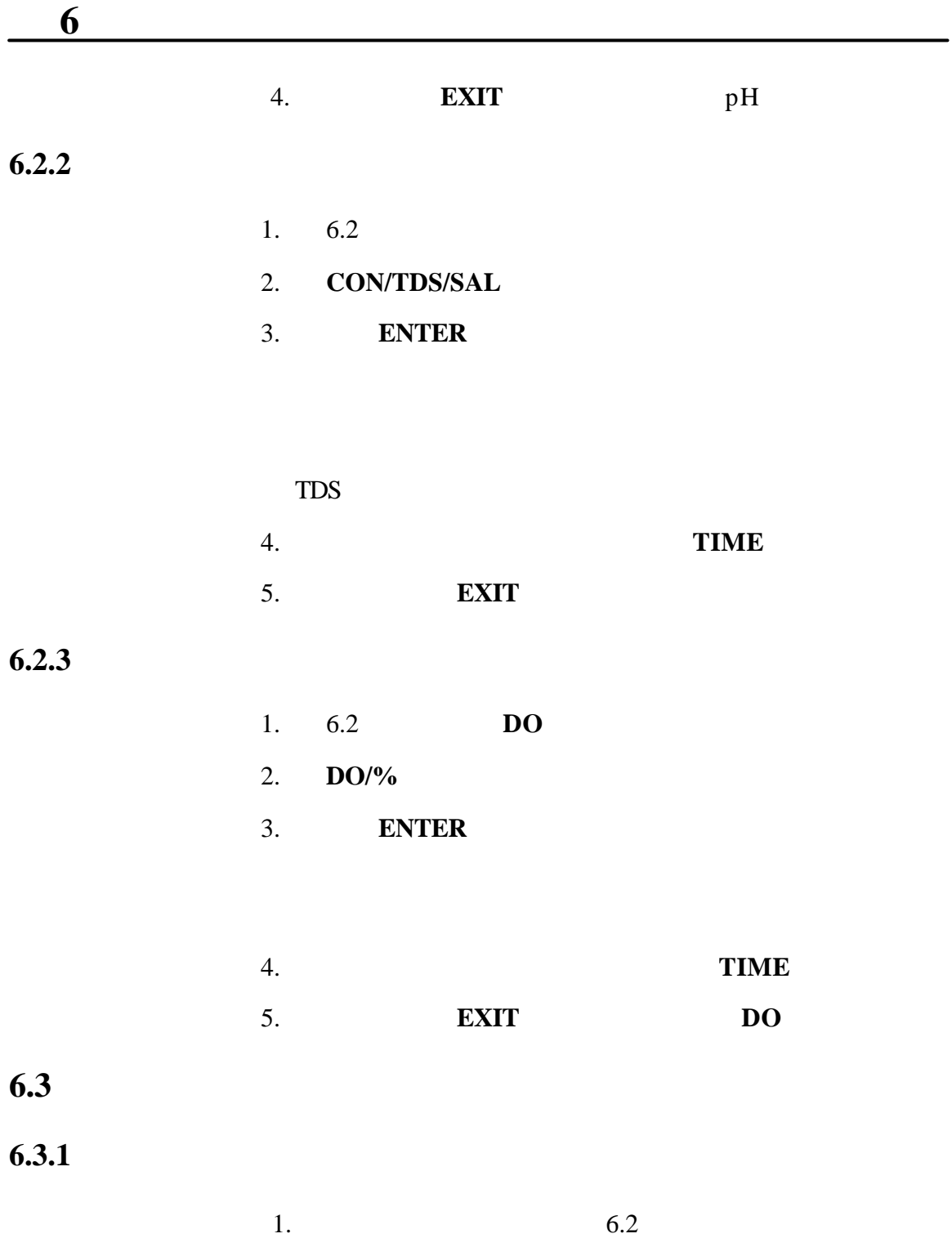

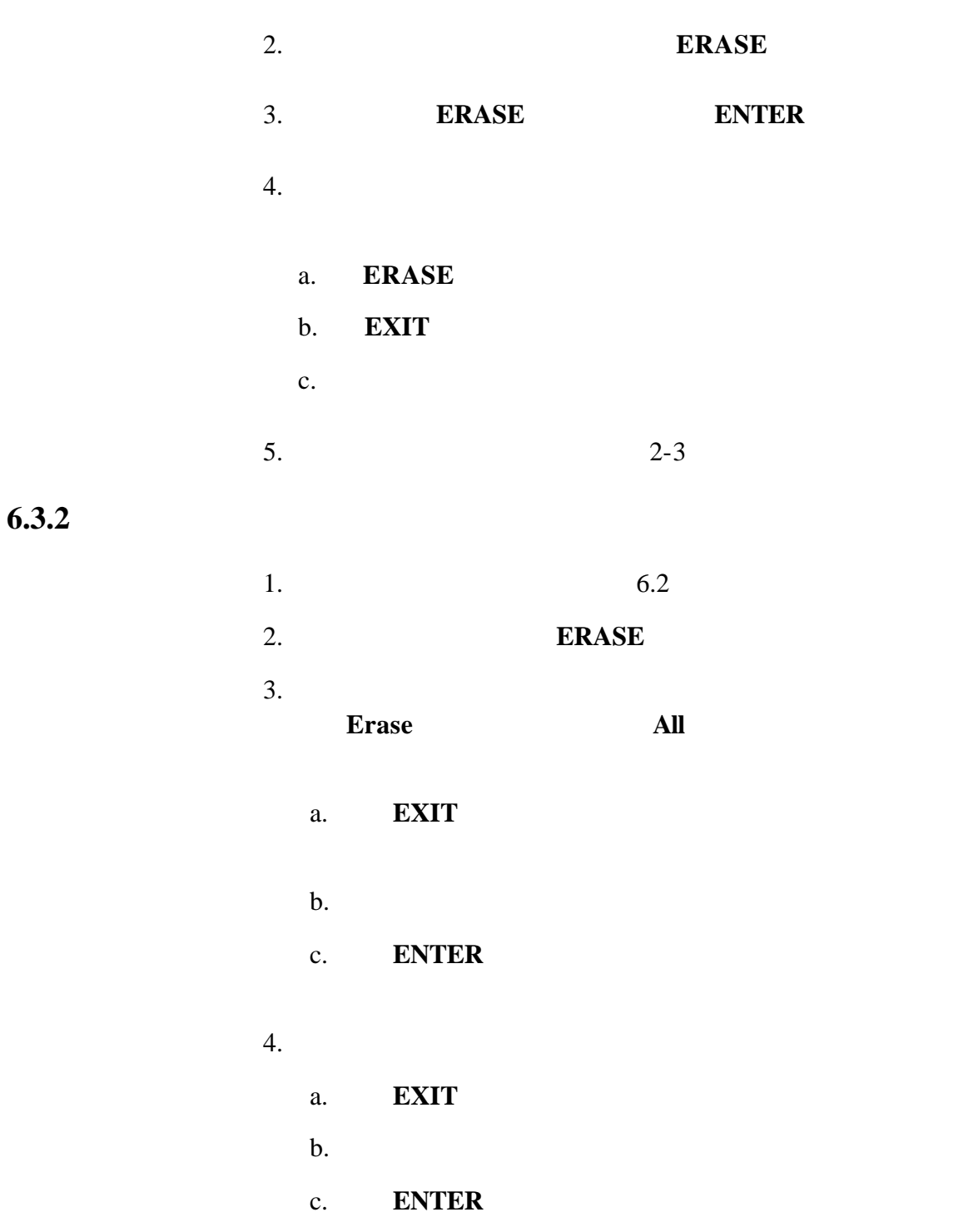

# **7** 打印和数据传输 **7.1** <u> $\triangle$ </u> /

7.1.1 RS232

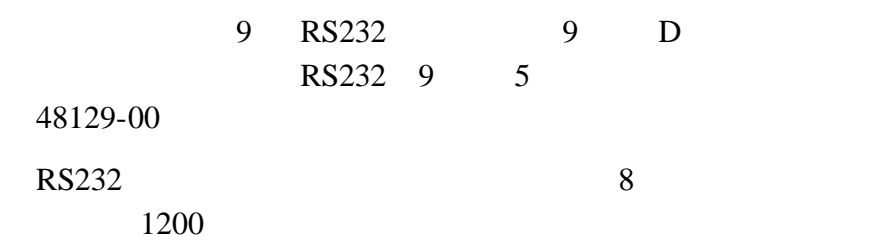

 $7.1.2$ 

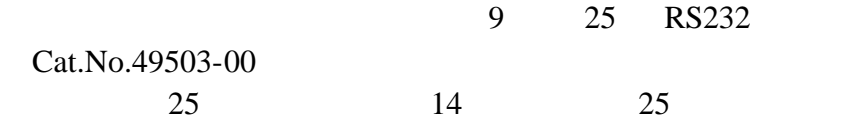

IBM-

Citizen PN60

14 9 25

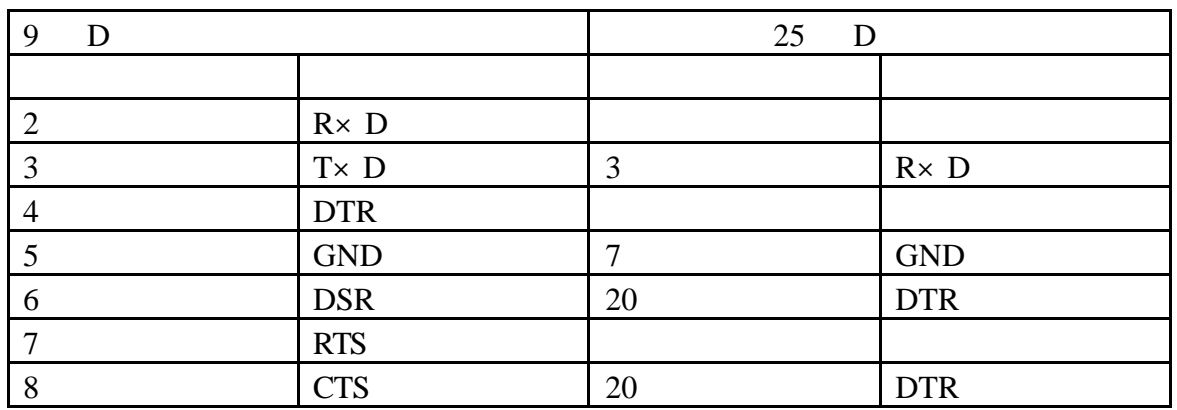

**7** 节,继续 1.  $RS232$  $2.$ PRINT 注意:为了获得最佳性能和 *ESD* 保护,使用 *5* 级电导屏蔽缆 线的屏蔽物连接到金属外壳和 *RS232* 插头的套管(标志

 $3.$ 

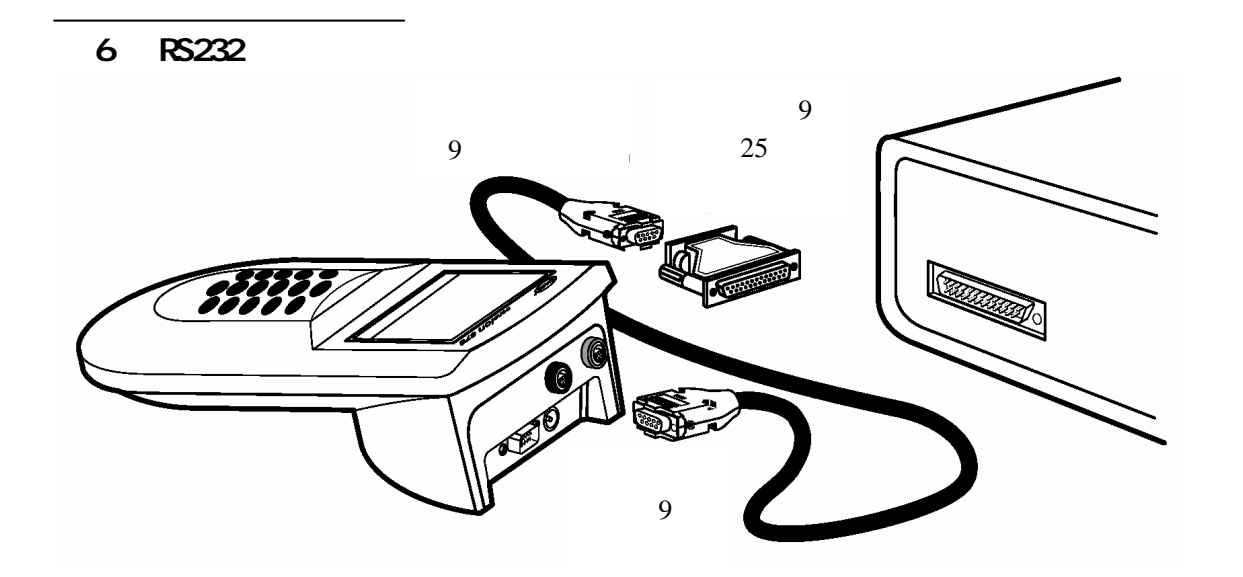

 $7.1.3$ 

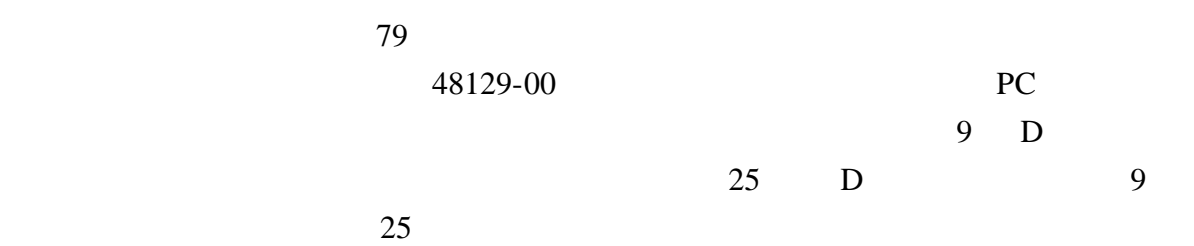

**7** 节,继续

#### $15$  9

15 9 9

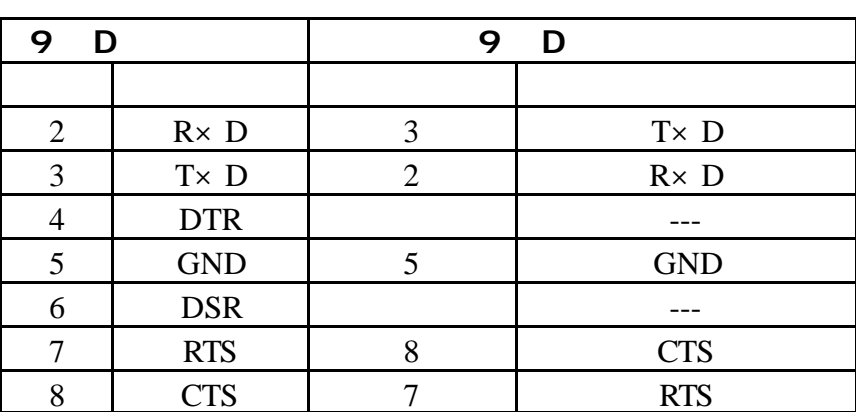

1. RS232

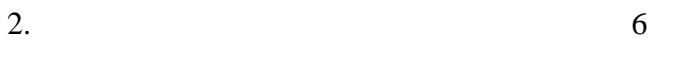

3.一旦建立了通迅连接,按 **PRINT** 键将数据传输到计算机。

PRINT

HachLink

 $HachLink^{TM}$ 

 $\boldsymbol{s}$ *ension*<sup>TM</sup>

Excel, Win-word, Lotus123

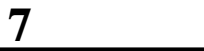

**7.1.4** 

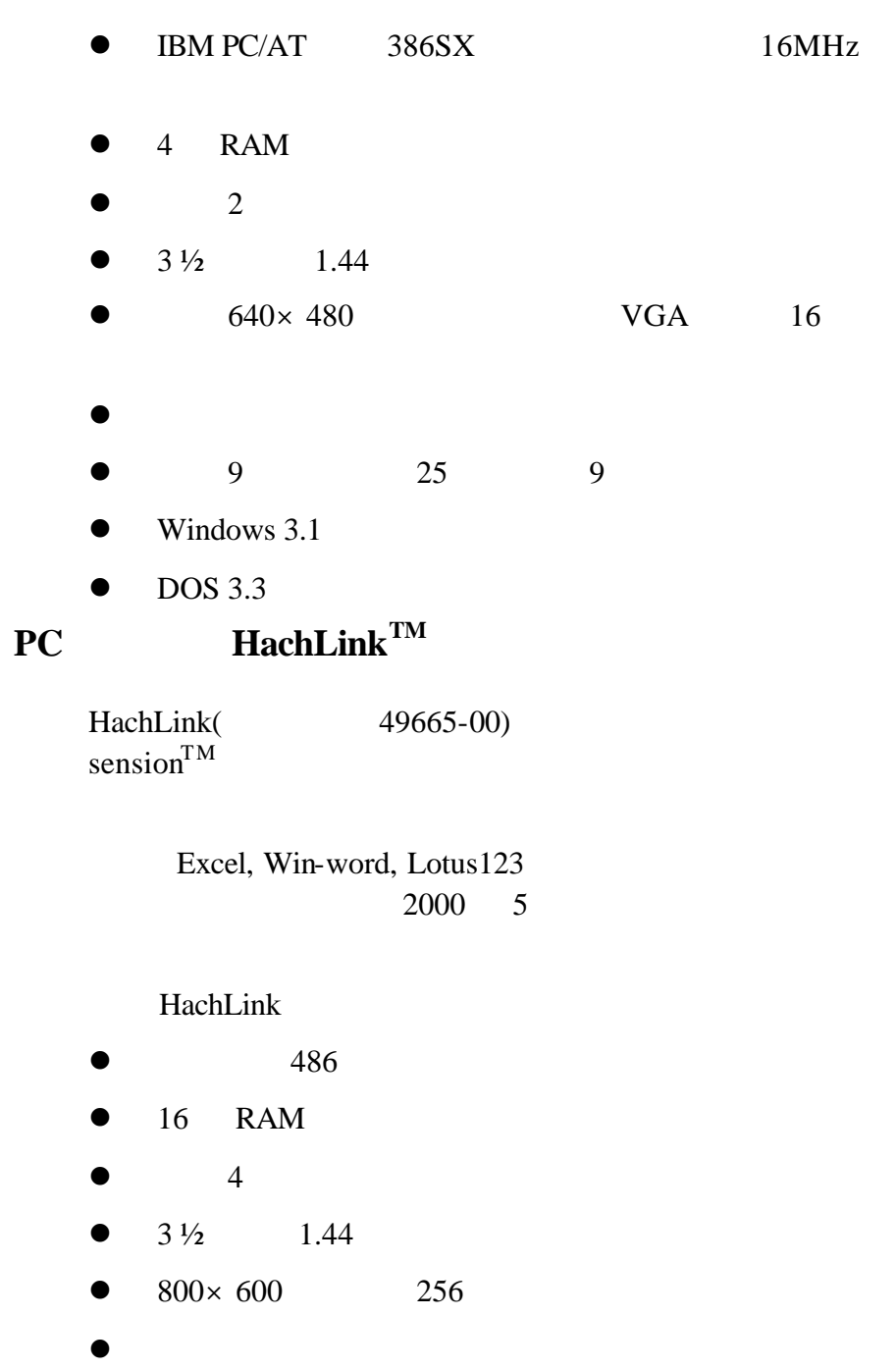

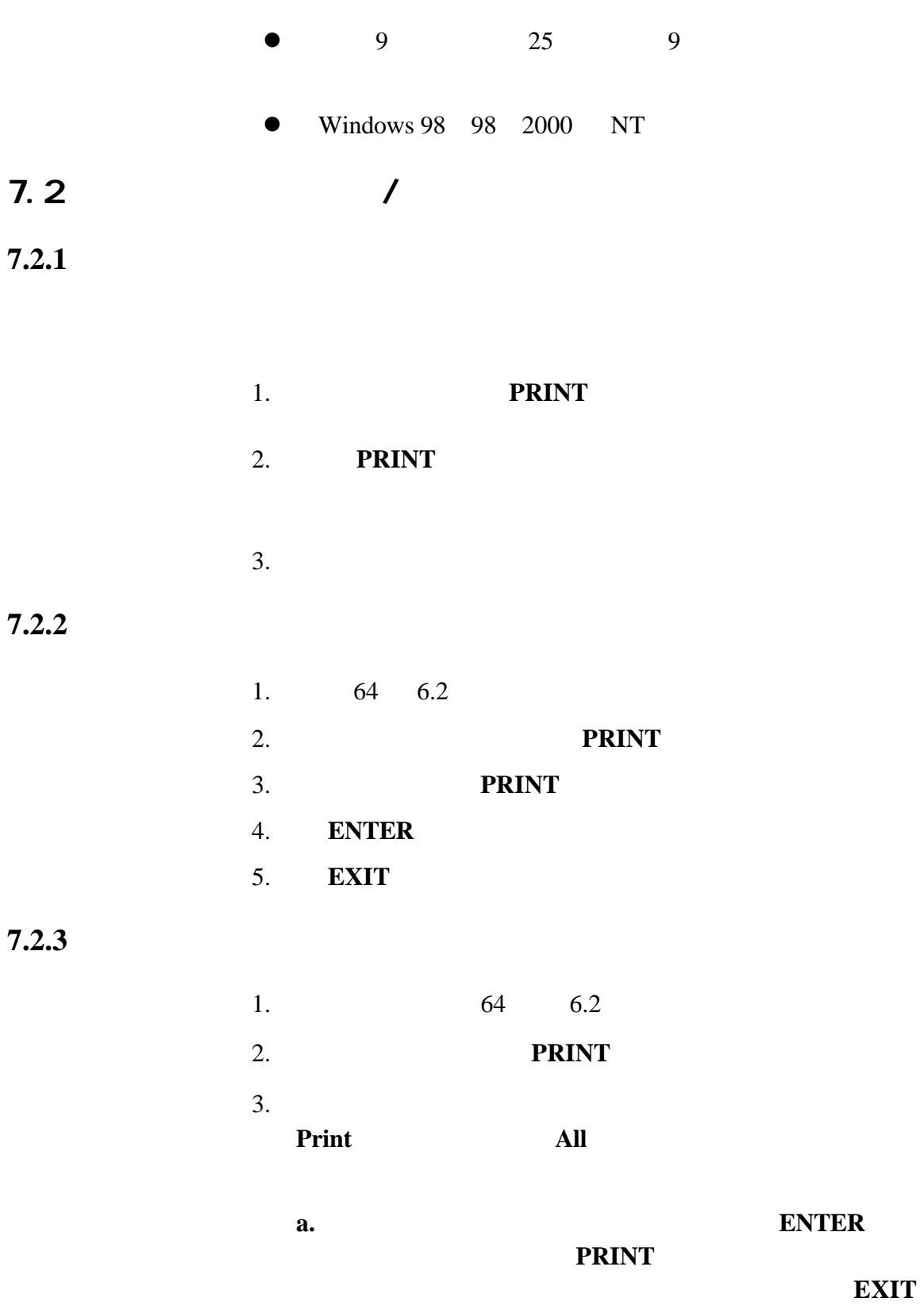

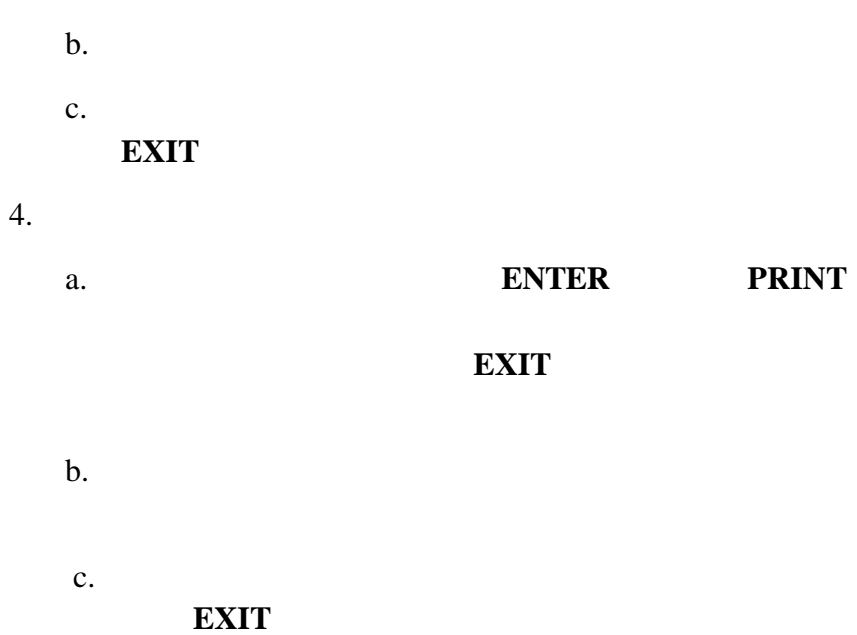
## **7.3** 打印的数据格式

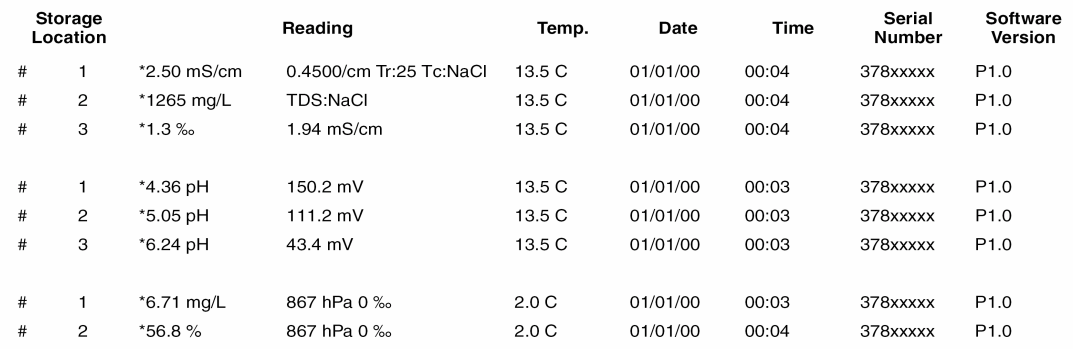

**7.4 PC** 

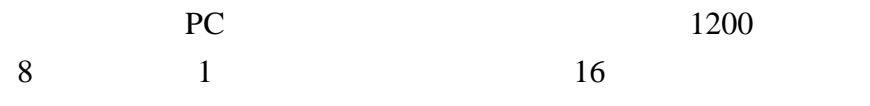

16 sension378 RS232

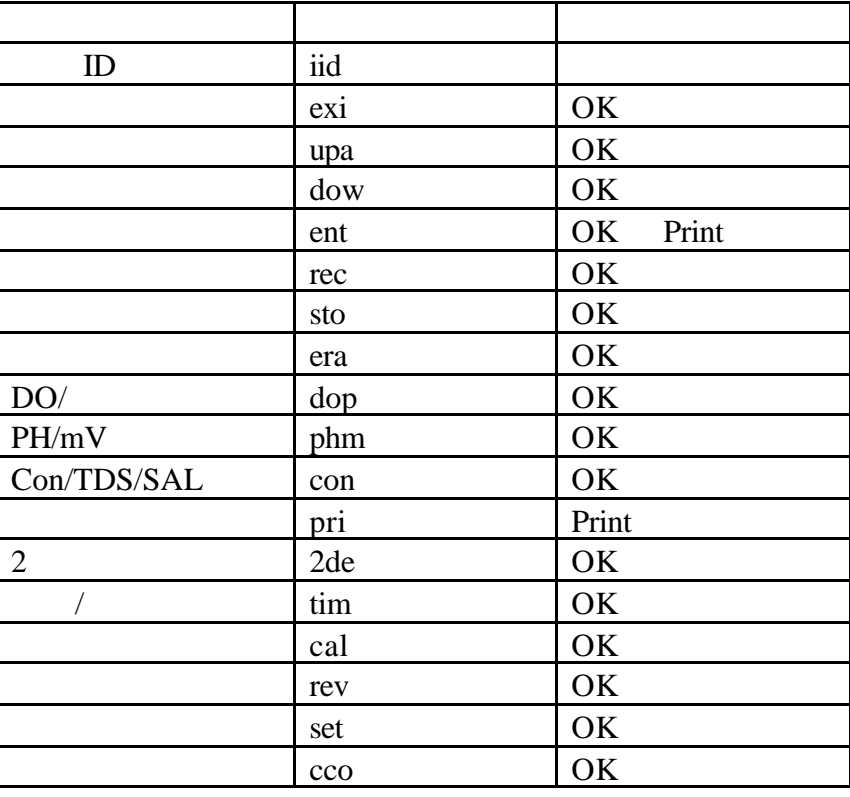

# **8.1**

 $17$ 

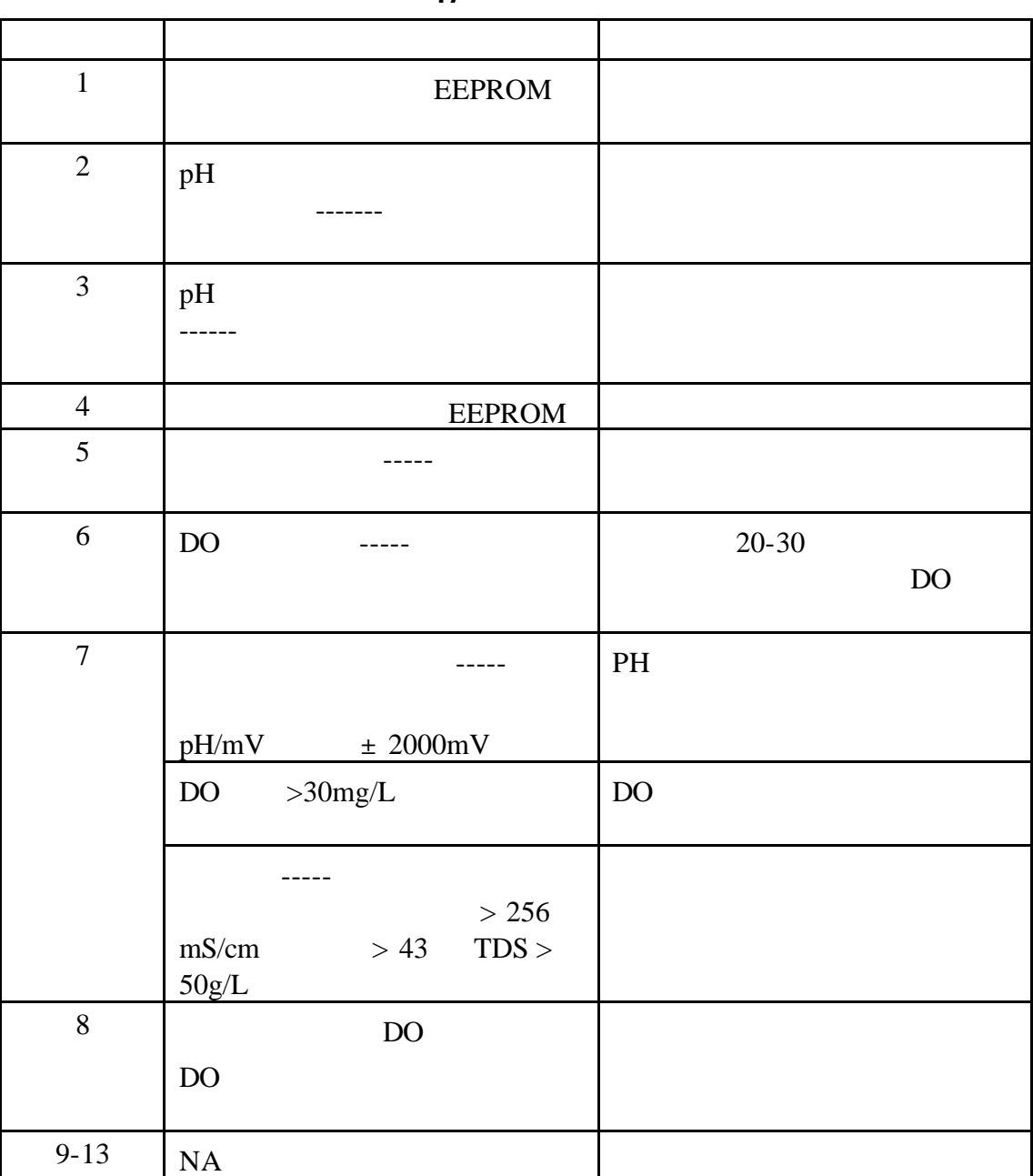

 $17$ 

8.2

 $1.$ 2.  $3.$  $4.$  $5.$  $6.$  $7.$  $8.$  $9.$ 10 . 在寻求技术支持时,请将您的仪器、电极、缓冲液 /

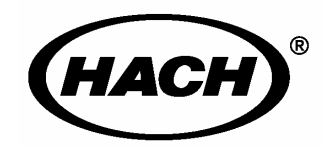

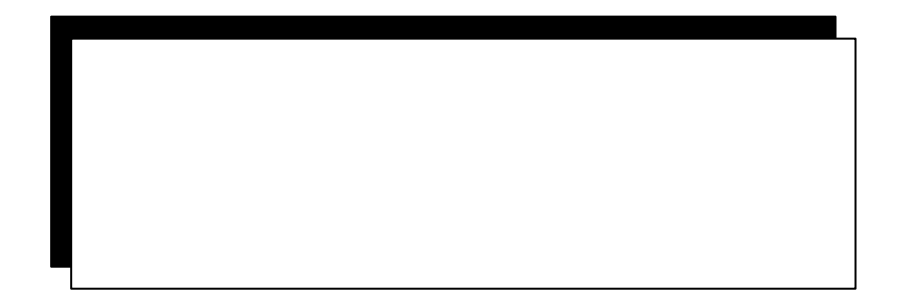

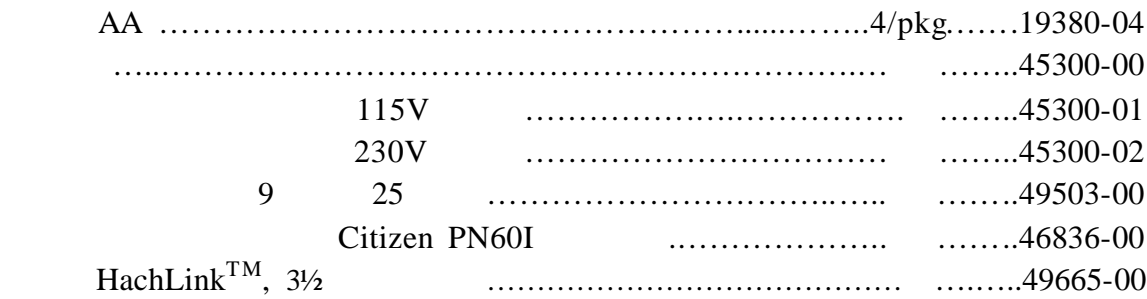

## $pH$

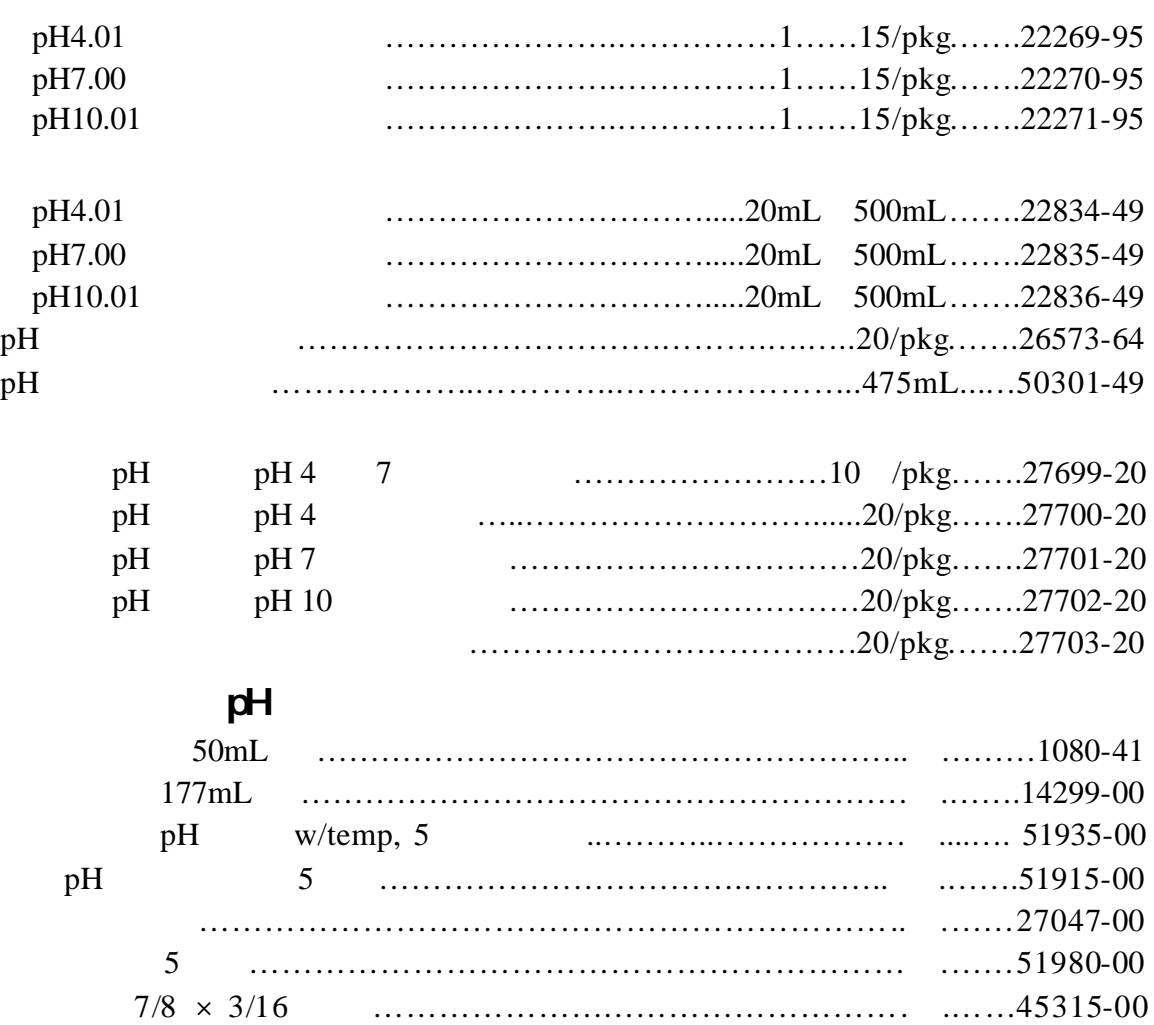

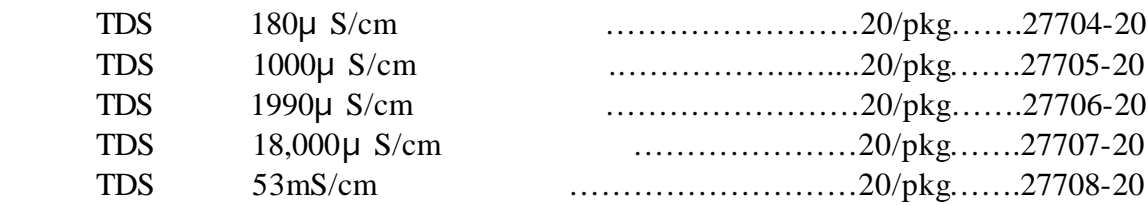

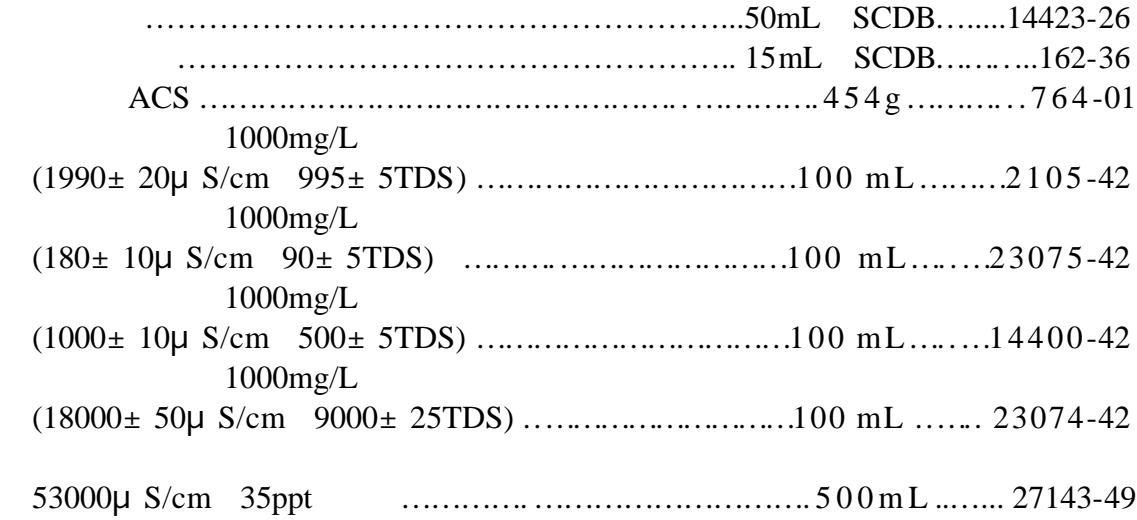

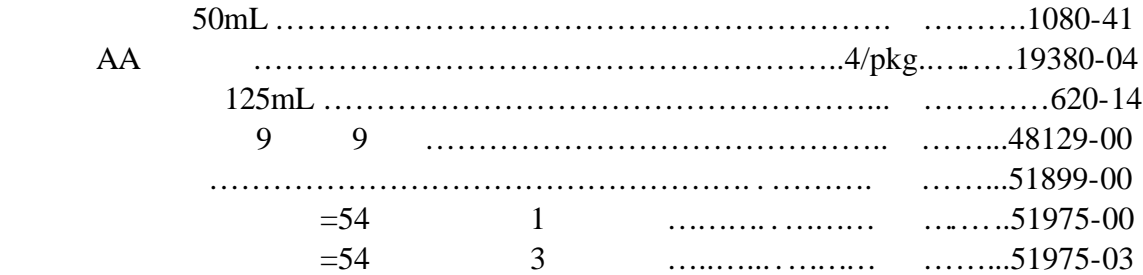

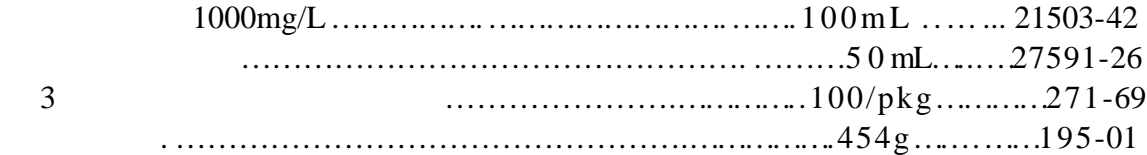

80

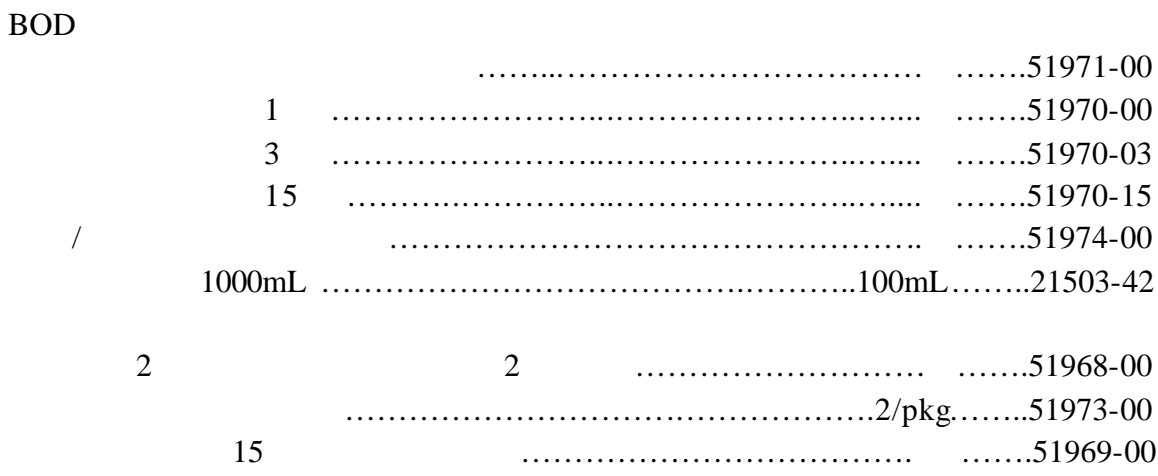

可更换部件和附件,继续

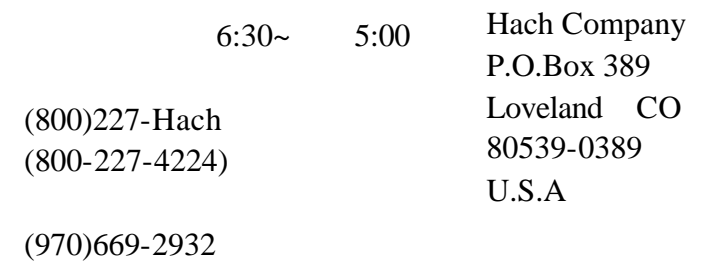

orders@hach.com

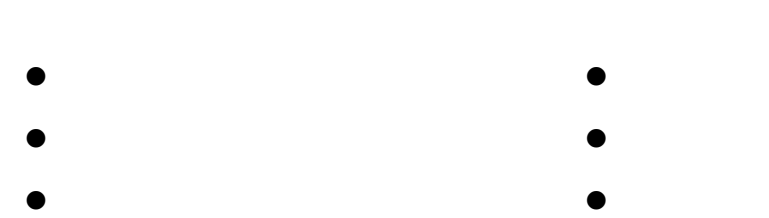

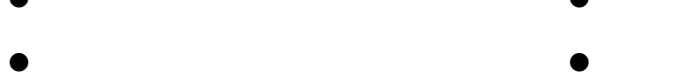

1-800-227-4224

techhelp@hach.com

intl@hach.com

970 669-3050

Hach Sales & Service Canada Manitoba, Canada 电话:(201 632-5598;传真:(204 694-5134

Hach Company 100 Dayton Avenue Ames, Iowa 50010 (800) 227-4224 (U.S.A. only) Telephone: (515) 232-2533 FAX: (515) 232-1276

Hach Sales & Service Canada Ltd. 1313 Border Street, Unit 34 Winnipeg, Manitoba R3H 0X4 (800) 665-7635 (Canada only) Telephone: (204) 632-5598 FAX: (204) 694-5134 E-mail: canada@hach.com

Hach Company World Headquarters P.O. Box 389 Loveland, Colorado, 80539-0389U.S.A. Telephone: (970) 669-3050 FAX: (970) 669-2932

Sens**i on378**™

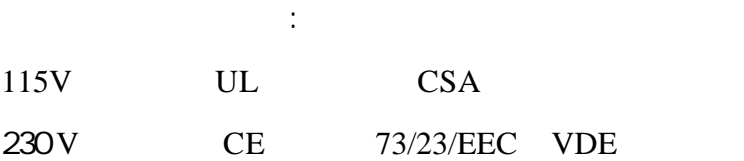

#### 230V 50Hz 89/336/EEC EMC:EN61326:1998 实验室用电子设备的EMC 要求)。支持性的测试记录以及

IEC 1000-4-2:1995 (EN 61000-4-2:1995) 性(标准C IEC 1000-4-3:1995 (EN 61000-4-3:1996) RF  $A$ IEC 1000-4-4:1995 (EN 61000-4-5:1995) /  $\overline{\mathbf{B}}$ IEC 1000-4-5:1995 (EN 61000-4-5:1995) B IEC 1000-4-6:1996 (EN 61000-4-6:1996) RF  $\overline{A}$ IEC 1000-4-11:1994 (EN 61000-4-11:1994) /  $\mathbf B$ 

ENV 50204 1996 A

#### 230V 50Hz

#### 89/336/EEC **EMC:EN 61326:1998** 验室用用电子设备的EMC 要求),B 类发射限值。支持性

Hewlett Packard, Fort. Collins, CO HardwareTest Center  $A2LA# 0905-01$ 

EN 61000-3-2 EN 61000-3-3

**EN 55011 CISPR 11** B

#### IECS-003: A

Hewlett Packard, Fort Collins, Colorado Hardware Test Center A2LA# 0905-01

 $\overline{A}$ 

### FCC 15 部分:**A** 类限值。支持性的测试记录是由惠普公 Hewlett Packard, Fort Collins, Colorado Hardware Test Center A2LA#  $0905 - 01$

 $FCC$  15

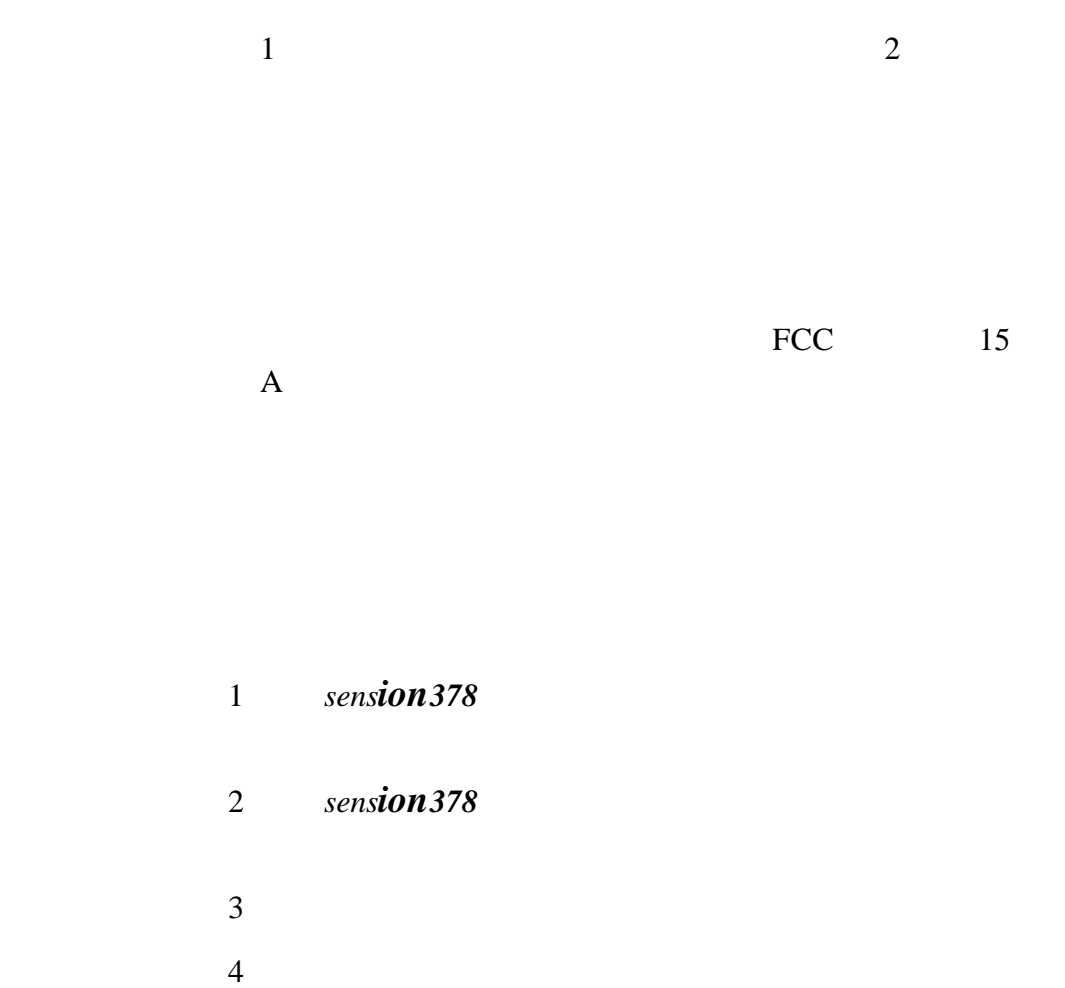

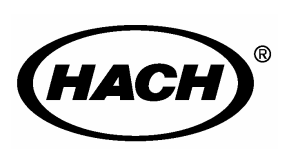

#### **HACH**

P.O. Box 389 Loveland, Colorado 80539-0389 Telephone: (970) 669-3050 FAX: (970) 669-2932

800-277-4224

网站:**www.hach.com;** E-mail: **techhelp@hach.com**